#### **MEDIA PEMBELAJARAN KONFIGURASI DASAR MIKROTIK**

#### **BERBASIS AUGMENTED REALITY**

## **PROPOSAL**

Diajukan Untuk Memenuhi Salah Satu Syarat Untuk Memperoleh Gelar Sarjana Teknik Pada Fakultas Teknik Universitas Islam Riau

Pekanbaru

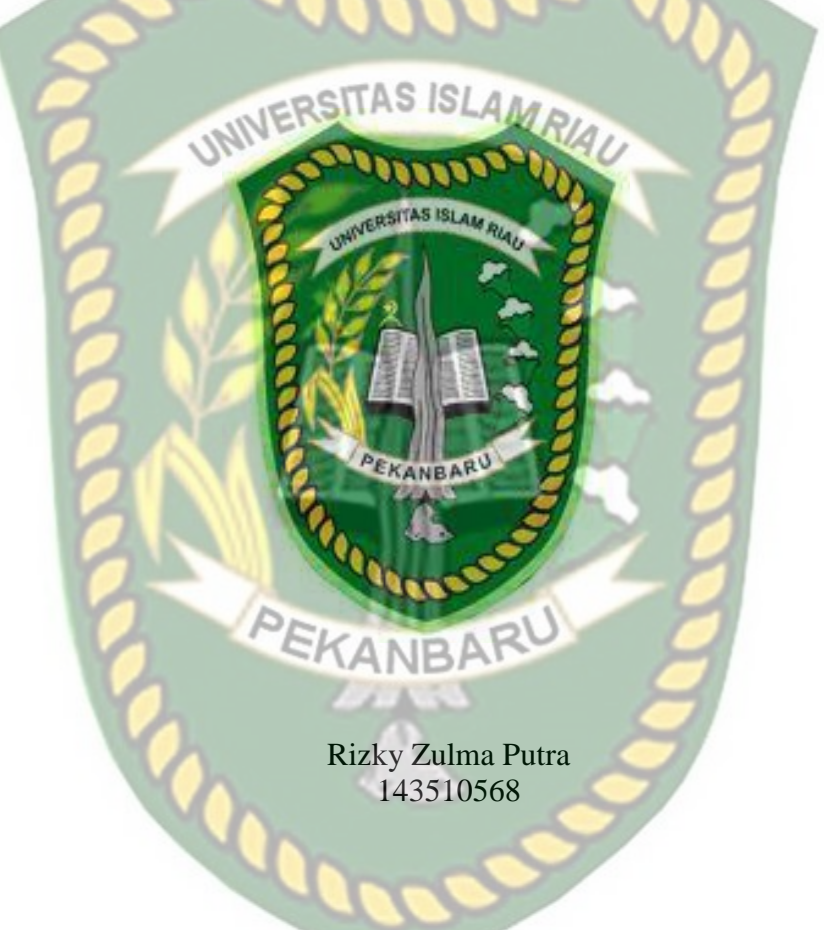

**PROGRAM STUDI TEKNIK INFORMATIKA FAKULTAS TEKNIK UNIVERSITAS ISLAM RIAU PEKANBARU 2021**

## **LEMBAR PERNYATAAN BEBAS PLAGIARISME**

Sava yang bertanda tangan dibawah ini:

Nama **NPM** 

: RIZKY ZULMA PUTRA 143510568

Adalah mahasiswa Universitas Islam Riau yang terdaftar pada:

Fakultas Jurusan Program Studi

Jenjang Pendidikan

: TeknikRSITAS ISLAMRIAU Teknik Informatika : Teknik Informatika : Strata-1 (S1)

Dengan ini menyatakan dengan sesungguhnya bahwa skripsi yang saya tulis adalah benar dan asli hasil dari penelitian yang telah saya lakukan dengan judul PEMBELAJARAN KONFIGURASI **DASAR MIKROTIK** "MEDIA BERBASIS AUGMENTED REALITY". Apabila dikemudian hari ada yang merasa dirugikan dan atau menuntut karena penelitian ini menggunakan sebagian hasil tulisan atau karya orang lain tanpa mencantumkan nama penulis yang bersangkutan, atau terbukti karya ilmiah ini bukan karya saya sendiri atau plagiat hasil karya orang lain, maka saya bersedia menerima sanksi sesuai dengan peraturan perundangan yang berlaku.

Demikian surat pernyataan ini saya buat dengan sesungguhnya untuk dapat digunakan sebagaimana mestinya.

> Pekanbaru, 22 Januari 2021 Yang membuat pernyataan,

ZULMA PUTRA ÁE1B8AJX654201316

Perpustakaan Universitas Islam Riau Dokumen ini adalah Arsip Milik

## **LEMBAR PENGESAHAN** TIM PENGUJI UJIAN SKRIPSI

Nama Rizky Zulma Putra **NPM** 143510568 Teknik Jurusan Teknik Informatika Program Studi Jenjang Pendidikan S<sub>1</sub> Media Pembelajaran Konfigurasi Dasar Mikrotik Berbasis<br>Augmented Reality S ISLAM<br>AU Judul Skripsi

Skripsi ini secara keseluruhan dinilai telah memenuhi ketentuan-ketentuan dan kaidahkaidah dalam penulisan penelitian ilmiah serta telah diuji dan dapat dipertahankan dihadapan tim penguji. Oleh karena itu, Tim Penguji Ujian Skripsi Fakultas Teknik Universitas Islam Riau menyatakan bahwa mahasiswa yang bersangkutan dinyatakan Telah Lulus Mengikuti Ujian Komprehensif pada tanggal 17 Desember 2021 dan disetujui serta diterima untuk memenuhi salah satu syarat guna memperoleh gelar Sarjana Strata Satu Bidang Ilmu Teknik Informatika.

Pekanbaru, 17 Desember 2021

#### Tim Penguji:

1. Dr. Arbi Haza Nasution, B.IT(Hons)., M.IT Sebagai Tim Penguji I

2. Ana Yulianti, S.T., M.Kom

Sebagai Tim Penguji II

Disahkan Oleh

**Call** 

Ketua Prodi Teknik Informatika

**Dosen Pembimbing** 

Dr. Apri Siswanto, S.Kom., M.Kom

Yudhi Arta, S.T., M.Kom

## : Rizky Zulma Putra Nama : 143510568 **NPM** Tempat/Tanggal Lahir Pabalutan, 28 November 1994 Bukitsiangok, Pabalutan, Rambatan, Tanah Datar<br>UNIVERSITAS ISLAM RIA Alamat Orang Tua Nama Orang Tua : Zulkifli Nama Ayah : Yulimar Nama Ibu : 081268577771 No.HP/Telp : Teknik Fakultas : Teknik Informatika Program Studi Masuk Th.Ajaran 2014 Keluar Th. Ajaran  $: 2021$ : Media Pembelajaran Konfigurasi Dasar Mikrotik Judul Penelitian Berbasis Augmented Reality (AR)

**LEMBAR IDENTITAS PENULIS** 

## Pekanbaru, 22 January 2022

Rizky Zulma Putra

Perpustakaan Universitas Islam Riau Dokumen ini adalah Arsip Milik:

## **HALAMAN PERSEMBAHAN**

## Assalammu'alaikum. Warahmatullahi Wabarakatuh

Alhamdulillah Robbil'Alamin, Puji syukur saya ucapkan kepada Allah Subhanahu Wa Ta'ala atas segala rahmat dan karunia-Nya yang telah diberikan kepada saya sehingga dapat menyelesaikan tugas akhir skripsi dengan judul "MEDIA PEMBELAJARAN KONFIGURASI **MIKROTIK DASAR** AS ISLAMRIAL **BERBASIS AUGMENTED REA** 

Tugas akhir skripsi ini disusun untuk memenuhi persyaratan mencapai derajat Strata-1 (S1) di Program Studi Teknik Informatika Fakultas Teknik Universitas Islam Riau. Saya menyadari bahwa tanpa bantuan dari pihak-pihak lain, usaha yang saya lakukan dalam menyelesaikan laporan skripsi ini tidak akan membuahkan hasil yang berarti. Dalam kesempatan ini saya menyampaikan ucapan terima kasih kepada:

- Allah Subhanahu Wa Ta'ala, karena hanya atas izin dan karunia-Nya maka 1. pada waktunya. Puji syukur yang tak skripsi ini dapat dibuat dan selesai terhingga kepada Allah Subhanahu Wa Ta'ala yang telah meridho'i dan mengabulkan segala do'a.
- Teristimewa Ayahanda Zulkifli dan Ibunda Yulimar tercinta selaku orang tua  $2.$ yang telah membesarkan dan mendidik saya dengan penuh kasih sayang. Terima kasih atas pengorbanannya, nasehat, semangat, motivasi dan do'a yang tiada hentinya beliau berikan kepada saya selama ini.
- 3. Terima kasih buat kakak saya Yet Zulmawati, S TP dan Yudi Emriza, SP, dan Keponakan Tercinta Rachel Alfaro Yuzeri, Abelio Pradipta Yuzeri, beserta

seluruh keluarga besar dari Oncu Supiak yang turut mendo'akan dan memotivasi agar saya terus semangat dalam menyelesaikan skripsi ini.

- 4. Teruntuk Soma Abdillah, ST. Auliani, SE. Suherdika, Amd, Keb. Dan Vivi Sartika, Spd. Dan seluruh Saudara Sepupu yang tidak bisa diucapkan satupersatu,
- Teruntuk Seluruh Personil Kelas C 2014 yang sempat jaya pada masanya, dan 5. belum bisa penulis menyebutkan satu-persatu semoga kedepannya saling membantu walau akan jarang berjumpa seperti sebelumnya.
- 6. Teruntuk teman seperjuangan yang dimana ujian kompre bareng di in the kos dan meraih gelar bareng, Defri oktoriawan, ST. Jeki Ferianto, ST. Ghufron Afif Pratama, ST. Tengku Rian Firmansyah, ST.
- 7. Teruntuk M.Iqbal Daulay, ST. Aulia Fitra, ST. dan Riski Indra Saputra, ST. mulai dari kuliah sampai skripsi selalu membantu dan memberikan ide-ide yang cemerlang serta sama-sama merasakan sakitnya Skripsi.
- 8. Dan teruntuk semua angota keluarga, teman dan orang disekitar yang penulis sayangi yang tidak bisa disebutkan satu-persatu penulis mengucapkan Terima kasih.
- 9. Teruntuk Azura Aulia Afarin, Nedra Yuni, Maetexs Buyung, Nartini FM, Titin, Roni, Rita, dan seluruh keluarga dikampung halaman yang selalu memberikan dukungan kepada penulis

Akhir kata saya mohon maaf atas kekeliruan dan kesalahan yang terdapat dalam skripsi ini dan berharap semoga skripsi ini dapat memberikan manfaat bagi pembacanya.

Wassalammu'alaikum Warahmatullahi Wabarakatuh.

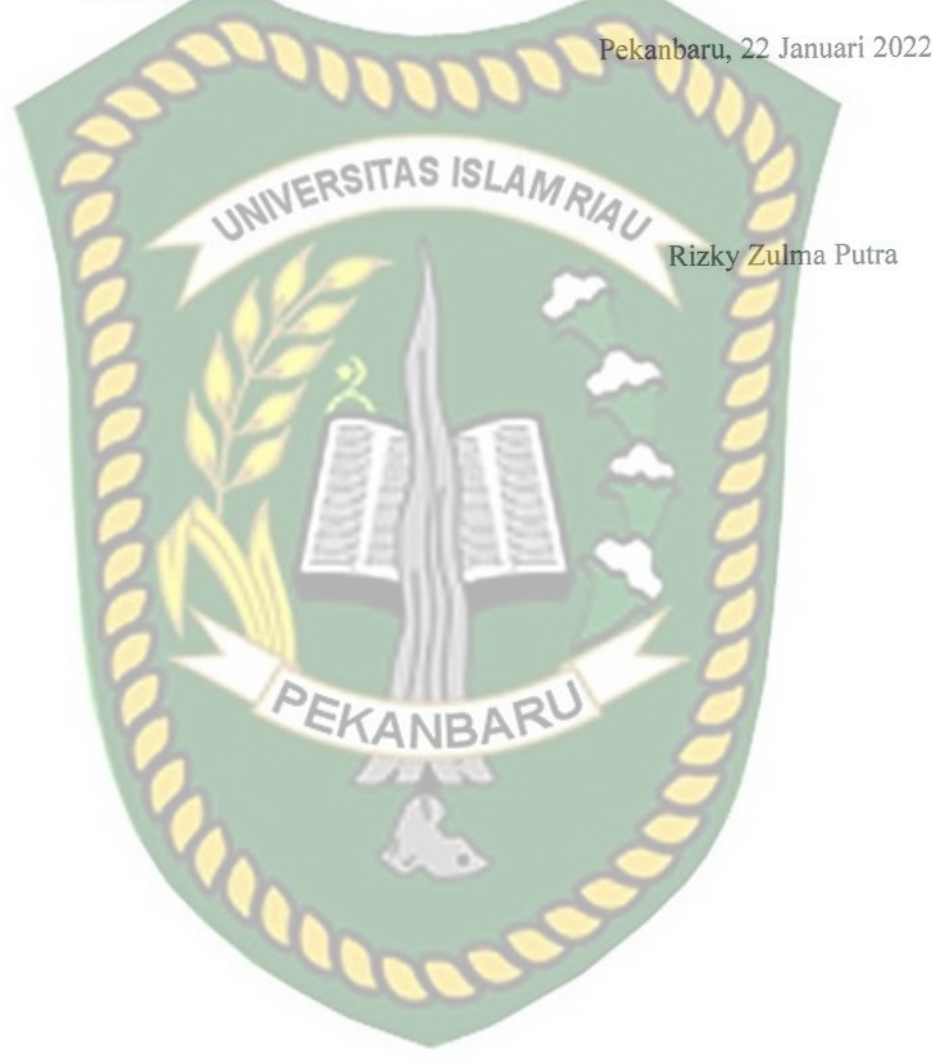

 $\lor$ 

#### **Media Pembelajaran Konfigurasi Dasar Mikrotik**

**Berbasis Augmented Reality**

#### RIZKY ZULMA PUTRA

Program Studi Teknik Informatika Fakultas Teknik Universitas Islam Riau riezkyzulmap@gmail.com

**ABSTRAK**<sup>R</sup>A

Perkembangan teknologi sekarang ini semakin maju, dan tumbuh dengan pesat. Perkembangan ini tentu saja membawa pengaruh pada berbagai sektor kehidupan manusia, salah satunya adalah sektor pendidikan. Perkembangan teknologi terkini yang pesat adalah semakin seringnya penggunaan gawai, khususnya penggunaan smartphone dalam kehidupan sehari-hari, termasuk di bidang pendidikan.

Augmented Reality (Elvrilla 2011), adalah teknologi yang menggabungkan benda maya dua dimensi dan ataupun tiga dimensi ke dalam sebuah lingkungan nyata lalu memproyeksikan benda-benda maya tersebut dalam waktu nyata

Menurut Nasruddin Safaat h (Pemrograman aplikasi mobile smartphone dan tablet PC berbasis android 2012:1) android adalah sebuah sistem operasi pada handphone yang bersifat terbuka dan berbasis pada sistem operasi Linux. Android bisa digunakan oleh setiap orang yang ingin menggunakannya pada perangkat mereka.

Berdasarkan hasil Penelitian dan pembuatan aplikasi Media Pembelajaran Mikrotik BerbasisAugmented Reality telah berhasil dilaksanakan dan telah dilakukan serangkaian pengujian untuk menguji dari aplikasi tersebut dan didapatkan hasil Aplikasi media pembelajaran mikrotik dapat digunakan sebagai media pembelajaran untuk mengenal dasar mikrotik, Pada Jarak 50 cm aplikasi masih dapat menampilkan animasi3D, Pada jarak 100, 150, 200 cm aplikasi masih dapat menampilkan animasi 3D dengan baik, Aplikasi dapat dijadikan sebagai sarana belajar sambil bermain untuk mengenal dasar dasar mikrotik.

**Kata Kunci** : Mikrotik, Media Pembelajaran, Augmented Reality

#### **Learning Of Mikrotik Basic Configration**

**Using Augmented Reality**

RIZKY ZULMA PUTRA

Departement Of Informatics Enginering Islamic University Of Riau riezkyzulmap@gmail.com

**ABSTRACT** 

The development of technology today is increasingly advanced, and growing rapidly. This development of course has an influence on various sectors of human life, one of which is the education sector. The rapid development of the latest technology is the increasingly frequent use of gadgets, especially the use of smartphones in everyday life, including in the field of education.

Augmented Reality (Elvrilla 2011), is a technology that combines two-dimensional and/or three-dimensional virtual objects into a real environment and then projects them in real time. According to Nasruddin Safaat h (Programming mobile applications smartphones and tablet PCs based on android 2012: 1) android is an operating system on mobile phones that is open and based on the Linux operating system. Android can be used by anyone who wants to use it on their device.

Based on the results of research and creation of Microtic Learning Media application based on reality has been successfully implemented and has been conducted a series of tests to test from the application and obtained the results of microtic learning media application can be used as a learning media to get to know the basis of microtics, At a distance of  $50$  cm the application can still display animation3D, At a distance of 100, 150, 200 cm application can still display 3D animation well, Applications can be used as a means of learning while playing to get to know the basic basics of microtics.

**Keywoards** : Mikrotik, Learning, Augmented Reality

## **KATA PENGANTAR**

Dengan mengucapkan Alhamdulillah segala puji dan syukur penulis panjatkan atas kehadirat Allah SWT, karena berkat rahmat dan hidayah-Nya penyusunan proposal skripsi yang berjudul "**Media Pembelajaran Konfigurasi Dasar MikroTik Berbasis Augmented Reality**"proposal skripsi ini disusunsebagai salah satu syarat untuk memperoleh gelar Sarjana Teknik pada Program Studi Teknik Informatika, Fakultas Teknik, Universitas Islam Riau.

Penulis menyadari dalam penyusunan skripsi ini tidak akan selesai tanpa bantuan dari berbagai pihak. Karena itu pada kesempatan ini Penulis ingin mengucapka terimakasi kepada :

- 1. Dr. Arbi Haza Nasution selaku ketua Program Studi Teknik Informatika, Universitas Islam Riau
- 2. Segenap Dosen Teknik Informatika, Universitas Islam Riau atas ilmu, pendidikan, dan pengetahuan yang telah diberikan kepada penulis selama duduk dibangku kuliah.
- 3. Kedua orang tua atas do'a, bimbingan, serta moril dan materil yang diberikan.
- 4. Teman teman angkatan 2014 Teknik Informatika Univerisitas Islam Riau yang selalu memberikan semangat dan motivasi.

Penulis menyadari penulisan skripsi ini tidak luput dari berbagai kekurangan. Penulis mengharapkan saran dan kritik demi kesempurnaan dan

perbaikannya sehingga laporan skripsi ini dapat memberikan manfaat bagi bidang pendidikan dan penerapa dilapangan serta bias dikembangkan lebih lanjut.

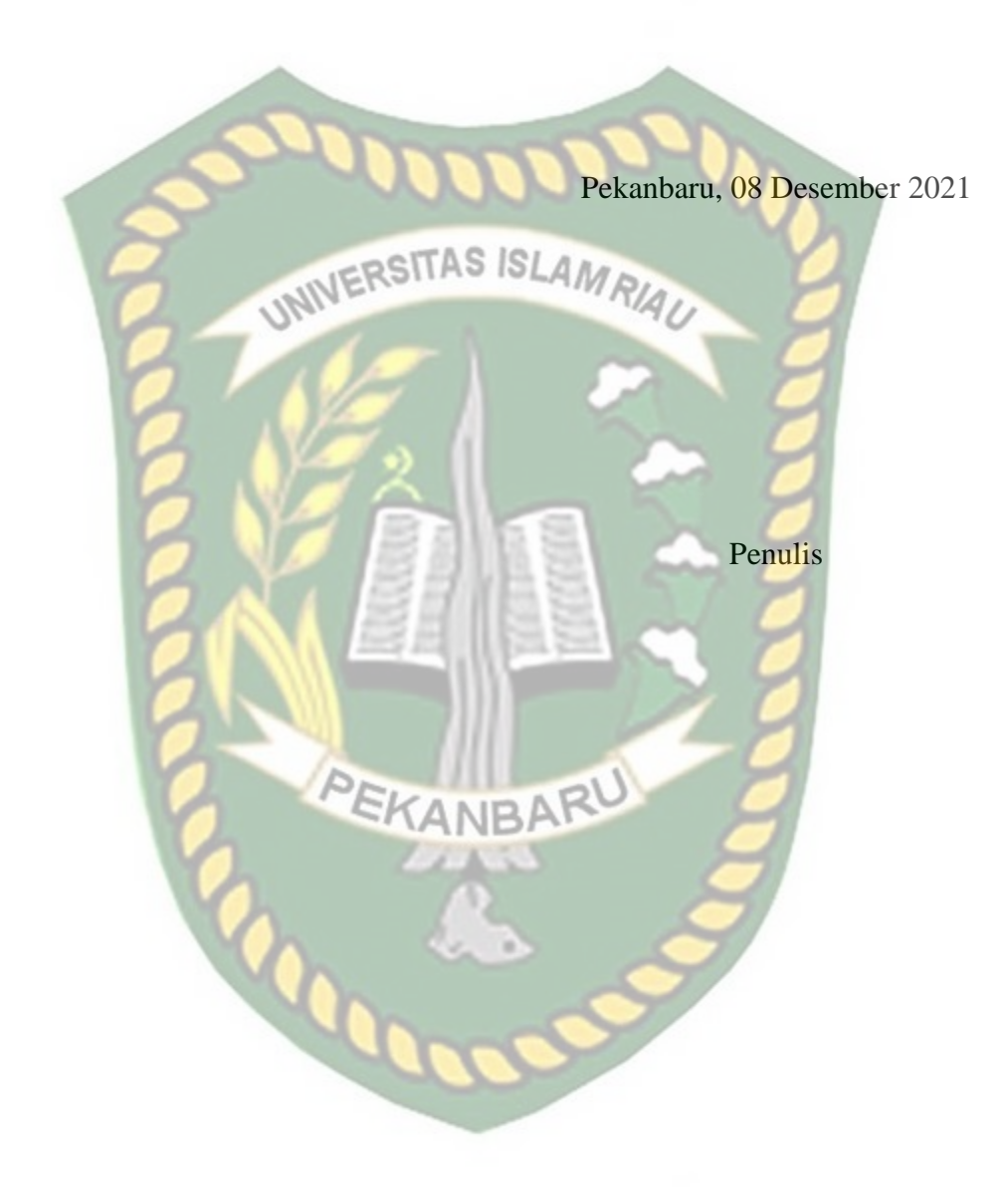

# **DAFTAR ISI**

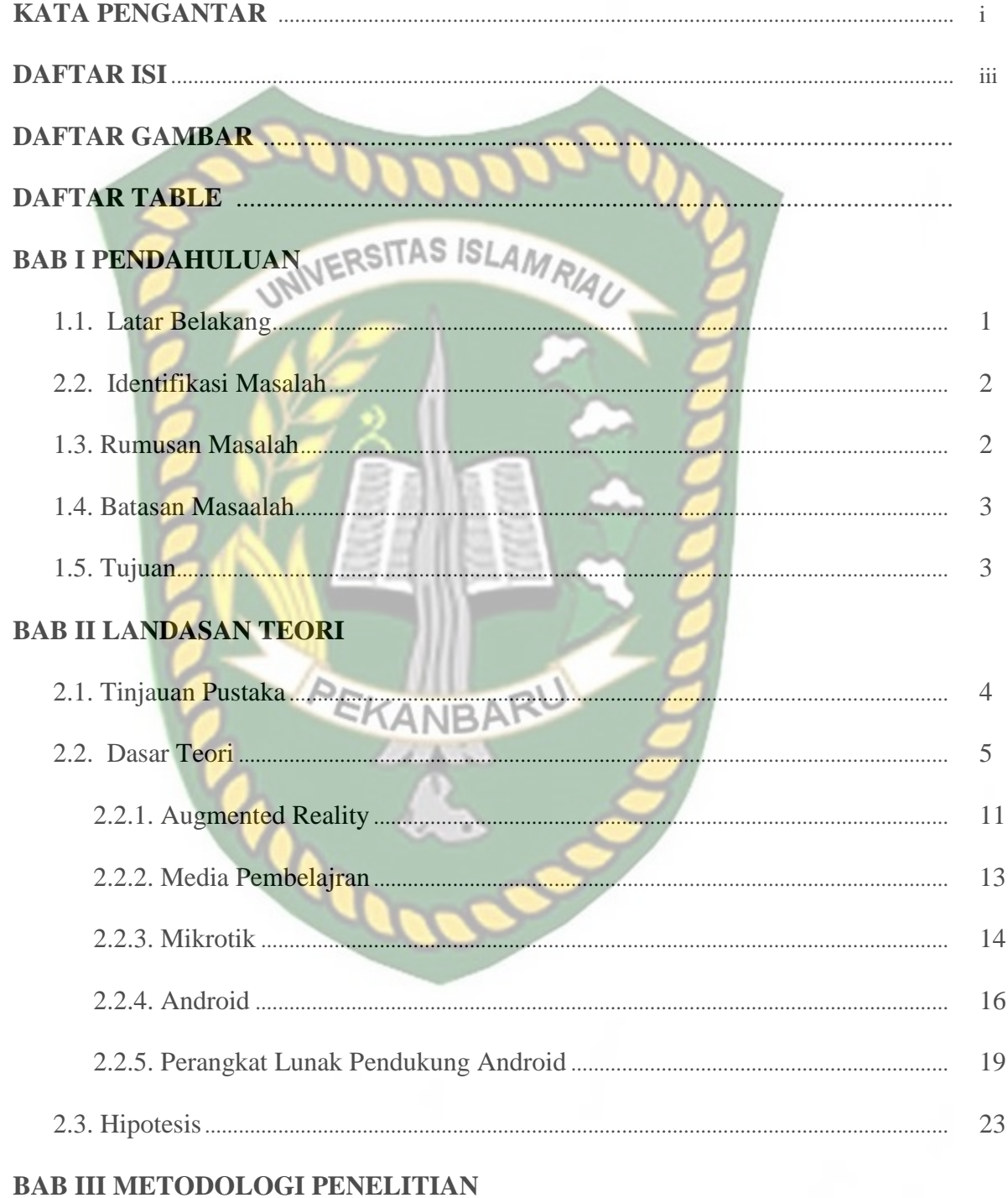

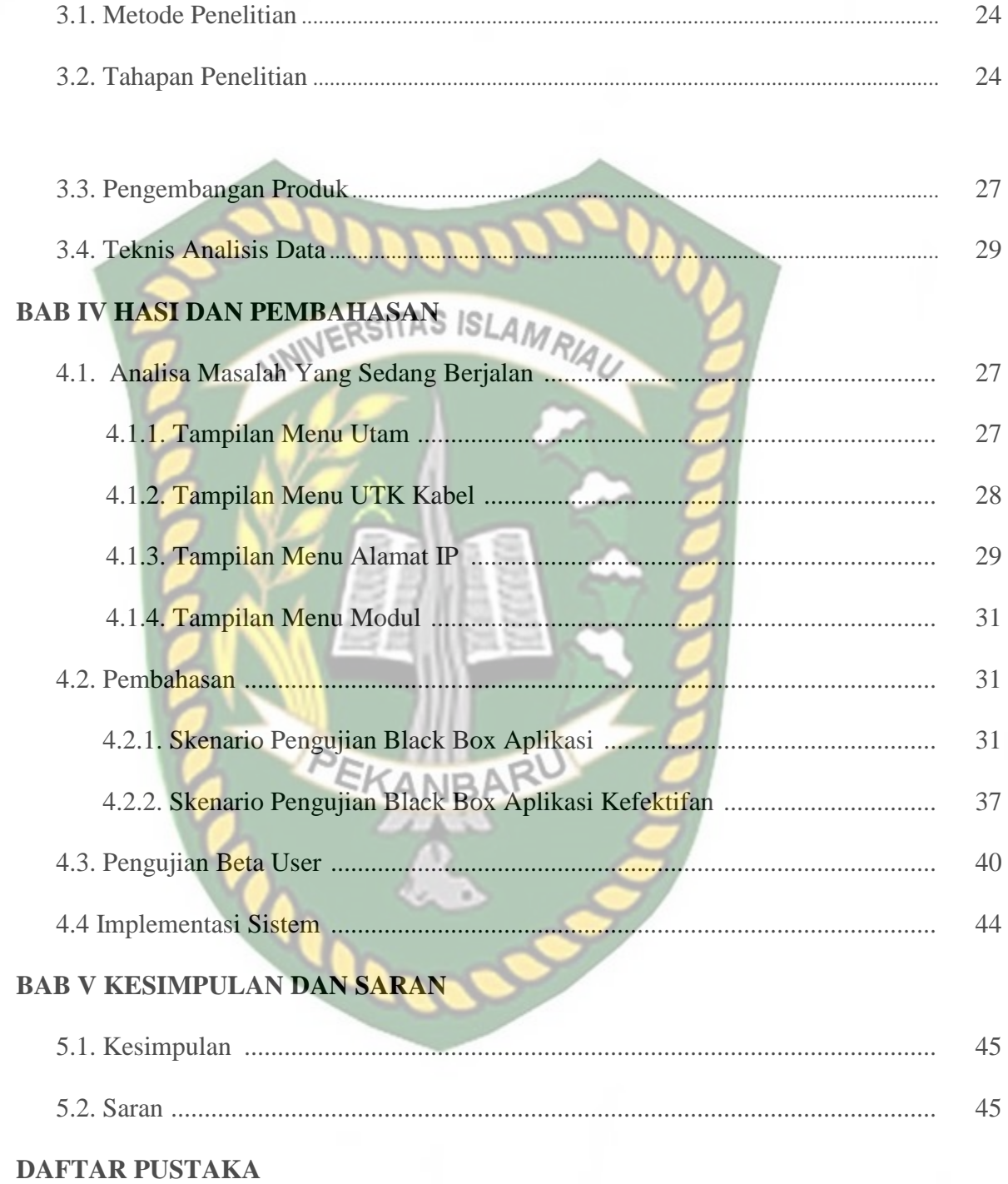

## **DAFTAR GAMBAR**

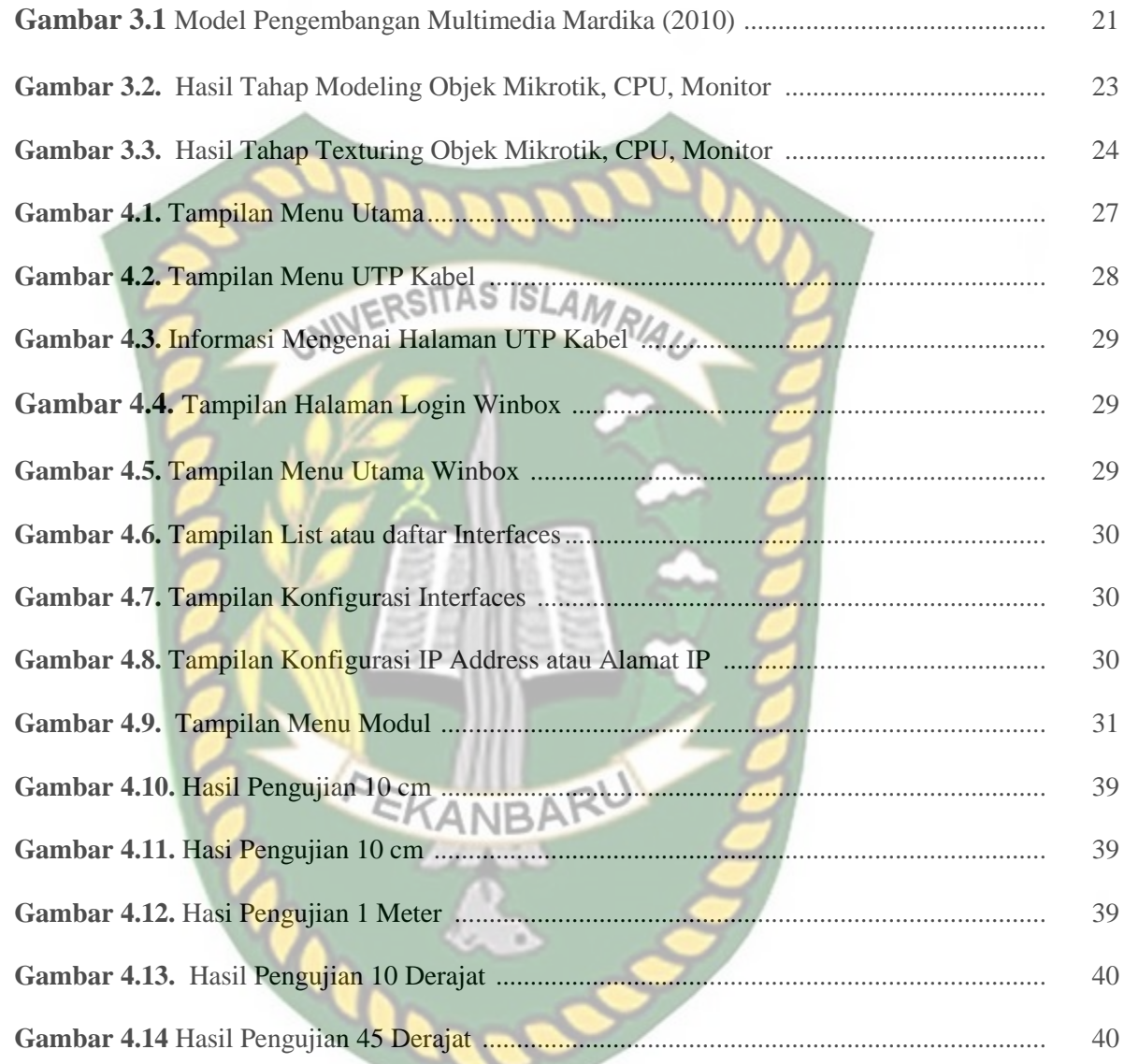

## **DAFTAR TABEL**

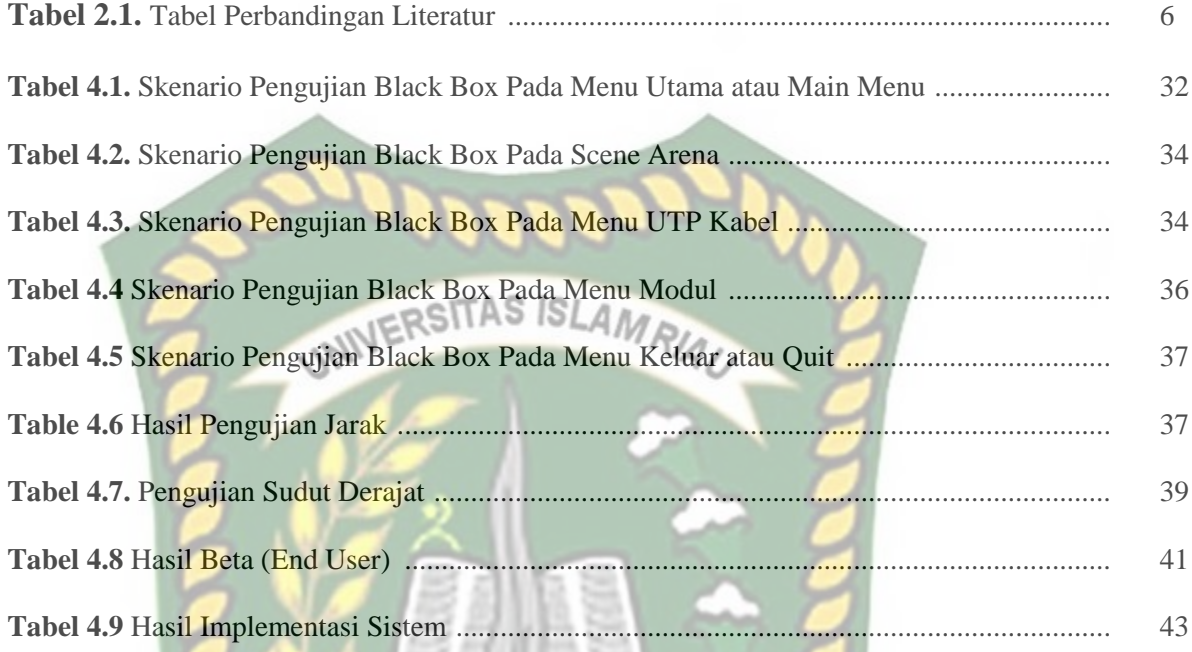

**INBARU** 

 $\triangleright$ 

EKA

## **BAB I**

## **PENDAHULUAN**

#### **1.1. Latar Belakang**

Dengan kehadiran jurusan teknik komputer dan jaringan di beberapa sekolah SMK(Seklolah Menengah Kejuruan) maka siswa atau siswi dapat mempelajari tentang keamanan komputer dan jaringan, beberapa diantaranya seperti firewall, proxy, DNS, web server, hingga VPN dan lain-Nya, baik itu melalui praktek lapangan maupun melalui media virtual.

Penerapan media pembelajaran berfungsi sebagai fasilitator dengan tujuan membantu tugas guru dalam proses pembelajaran. Yang mana media digunakan guru dalam **proses pembelajaran mampu menumbuhkan pengetahuan baru**, kemampuan baru, dan perubahan baru bagi peserta didik.

Media pembelajaran yang pada umumnya digunakan oleh tenaga pendidik pada saat ini lebih mengarah kepada penggunaan alat peraga, hal ini memungkinkan siswa dan siswi untuk dapat lebih memahami informasi yang terdapat dalam materi tersebut, hal ini didukung pula dengan perwujudan alat peraga yang berbentuk tiga dimensi, sehingga pengalaman belajar siswa dan siswa lebih bertambah apabila hanya dibandingkan dengan pemanfaatan media yang berbentuk dua dimensi seperti buku pelajaran dan video.

Pada proses pembelajaran dibutuhkan suatu alat peraga yang interaktif dan nyata .maka diperlukan alat peraga dengan kemajuan teknologi berbasis komputer yaitu pembelajaran dengan media Augmented Reality (AR). Yang mana AR merupakan sebuah konsep menggabungkan dunia maya dengan dunia nyata untuk menghasilkan informasi dari data yang diambil dari sebuah sistem pada objek

nyata yang ditunjuk sehingga batas antara keduanya menjadi semakin tipis. AR dapat menciptakan interaksi antara dunia nyata dengan dunia maya, semua informasi dapat ditambahkan sehingga informasi tersebut ditampilkan secara real time seolah-olah informasi tersebut menjadi interaktif dan nyata.

Dan penerapan AR dilakukan pada Smartphone dengan operating system Android memiliki banyak kelebihan. Dengan Teknologi Augmented Reality yang dimanfaatkan sebagai media pembelajaran diharapkan dapat meningkatkan hasil belajar siswa.

Berdasarkan masalah yang ada, perlu adanya suatu media pembelajaran tentang bagaimana kofigurasi mikrotik untuk memudahkan seorang siswa dan siswi dalam memahami cara konfigurasi mikrotik. Oleh karena itu, maka penelitian yang akan dilakukan berjudul "Media Pembelajaran Konfigurasi Dasar MikroTik Berbasis Augmented Reality".

## **1.2. Identifikasi Masalah**

Berdasarkan permasalahan yang telah diuraikan diatas, maka identifikasi masalah dalam penelitian ini adalah sebagai berikut:

- 1. Memberikan panduan kepada siswa dan siswi untuk mempelajari konfigurasi dasar mikrotik berbasis Augmented Reality.
- 2. Kurangnya media pembelaran yang membahas tentang konfigurasi mikrotik.
- 3. Memberikan solusi kepada siswa dan siswi untuk meghadapi UKK SMK.

#### **1.3. Rumusan Masalah**

Rumusan Masalah yang akan dibahas pada penelitian ini meliputi beberapa hal pokok yaitu :

1. Bagaimana cara menerapkan augmented reality dalam media

pembalajaran konfigurasi mikrotik?

2. Bagaimana cara menyajikan modul pembelajaran dalam augmented reality?

#### **1.4. Batasan Masalah**

Batasan masalah yang akan dibahas dibawah ini meliput beberapa hal pokok

yaitu:

- 1. Mikrotik yang digunakan adalah Routerboard hAP lite 941.
- 2. Paket yang dibahas hanya Firewall, IP Address, dan Routing.

KANRA

3. Modul pembelajaran berupa file degan extension pdf.

## **1.5. Tujuan Penelitian**

Penelitian ini bertujuan untuk memberikan sebuah media baru kepada siswa dan siswi dalam pembelajaran konfigrurasi dasar MikroTik, agar seorang siswa dan siswi dapat mempelajari mikrotik tanpa harus dibimbing tenaga pelajar.

## **BAB II**

## **LANDASAN TEORI**

#### **2.1. Tinjauan Pustaka**

Untuk menyusun penelitian ini Penulis juga melakukan studi kepustakaan yang merujuk kepada penelitian-penelitian sebelumnya yang berkaitan dengan penelitian yang Penulis buat. Studi kepustakaan ini dilakukan sebagai bahan perbandingan dan referensi bagi penulis.

Melakukan penelitian tentang Penerapan Teknologi *Augmented Reality* Pada Aplikasi Katalog Rumah Berbasis Android**.** Dari hasil penelitian ini memberikan kesimpulan Penelitian ini akan memasukkan teknologi AR kedalam katalog penjualan rumah pada Perumahan Muna Permai, sehingga katalog rumah ini menjadi lebih real dengan adanya objek 3D pada rumah. Aplikasi ini akan melacak dan mendeteksi marker (penanda) dengan menggunakan sistem tracking, setelah marker terdeteksi, model rumah 3D pada katalog akan muncul diatas marker seolah-olah model rumah tersebut nyata (Muhammad Rifa'i , 2014).

Augmented Reality adalah suatu lingkungan yang memasukan objek virtual 3D kedalam lingkungan nyata secara realtime. Penelitian ini akan memasukan teknologi AR kedalam katalog penjualan rumah pada Perumahan Muna Permai, sehingga katalog rumah ini menjadi lebih nyata dengan adanya objek 3D. Aplikasi ini berjalan pada platfrom android, dimana aplikasi ini mermelukan video streaming yang diambil dari kamera smartpone sebagai sumber masukan, kemudian aplikasi akan melacak dan mendeteksi marker dengan menggunakan system tracking, setelah marker terdeteksi, model rumah 3D pada katalog akan muncul diatas marker seolah-olah model rumah tersebut nyata (Mustika et al., 2015).

Penelitian yang berjudul Aplikasi Konfigurasi Mikrotik SebagaiManajemen Bandwidth Dan Internet Gateway Berbasis Web**.** Tujuan penelitian ini untuk membuat aplikasi konfigurasi Mikrotik Router yang dapat mempermudah pengguna Mikrotik Router dalam melakukan konfigurasi pada router mikrotik yang dipergunakan sebagai manajemen *bandwidth* dan *internet gateway* dan yang dapat langsung diimplementasikan serta disesuaikan dengan keadaan jaringan yang ada dengan *user interface* yang lebih *user friendly, berdasarkan hasil penelitian inimemberikan kesimpulan* Administrator Jaringan yang menggunakan RouterMikrotik lebih mudah menggunakan aplikasi ini dalam melakukan konfigurasi router sesuai dengan permasalahan yang sering Administrator Jaringan yang menggunakan Router Mikrotik lebih mudah menggunakan aplikasi ini dalam melakukan konfigurasi router sesuai dengan permasalahan yang sering dihadapi mengenai router mikrotik yang digunakan  $ANDF$ sebagai manajemen *bandwidth* dan *Internet Gateway* pada Jaringan Komputer yang sudah ada (Asnawi, 2018).

Berdasarkan tinjauan pustaka diatas dapat diambil kesimpulan bahwa belum adanya media pembelajaran yang membahas khusus tentang mikrotik, pada penelitian ini akan dirancang sebuah media pembelajaran yang membahas tentang panduan konfigurasi dasar mikrotik yang dapat dipahami dengan mudah karena selain diberikan modul juga diberikan animasi atau gambaran mengenai fitur yang dikonfigurasi pada mikrotik.

| $\overline{N}$ | Muhammad Rifa'i,         | Mustika.       | Muhamad<br>Fuat       | Penulis     |
|----------------|--------------------------|----------------|-----------------------|-------------|
|                | Tri Listyorini,          | Ceppi Gustiar  | Asnawi (2018)         |             |
|                | Anastasya                | Rampengan,     |                       |             |
|                | Latubessy(2014)          | Rheno          |                       |             |
|                |                          | Sanjaya,       |                       |             |
|                |                          | Sofyan (2015)  |                       |             |
|                | Melakukan                | Penelitian ini | penelitian ini untuk  | Pada        |
|                | penelitian tentang       | Akan           | membuat aplikasi      | penelitian  |
|                | Penerapan                | memasukan      | konfigurasi           | ini akan    |
|                | Teknologi<br>22          | teknologi AR   | Mikrotik Router       | memasukan   |
|                | <b>Augmented Reality</b> | Kedalam        | yang dapat            | Augmented   |
|                | Pada Aplikasi            | Katalog        | mempermudah           | Reality     |
|                | <b>Katalog Rumah</b>     | Penjualan      | pengguna Mikrotik     | dalam       |
|                | Berbasis Android.        | rumah pada     | Router dalam          | pembelajran |
|                | Dari hasil penelitian    | Perumahan      | melakukan             | konfigurasi |
|                | ini memberikan           | Muna Permai,   | konfigurasi pada      | Mikrotik    |
|                | kesimpulan               | Sehingga       | router mikrotik       | yang mana   |
|                | Penelitian ini akan      | katalog rumah  | yang dipergunakan     | Augmented   |
|                | memasukkan               | ini menjadi    | sebagai manajemen     | reality     |
|                | teknologi AR             | lebih nyata    | <i>bandwidth</i> dan  | sebagai     |
|                | kedalam katalog          | dengan adanya  | internet gateway      | media yang  |
|                | penjualan rumah          | objek 3D.      | dan yang dapat        | disajikan   |
|                | pada Perumahan           | aplikasi akan  | langsung              | kepada      |
|                | Muna Permai,             | melacak dan    | diimplementasikan     | siswa       |
|                | sehingga katalog         | mendeteksi     | serta disesuaikan     | sehingga    |
|                | rumah ini menjadi        | marker dengan  | dengan keadaan        | siswa dapat |
|                | lebih real dengan        | menggunakan    | jaringan yang ada     | berintraksi |
|                | adanya objek 3D          | <b>System</b>  | dengan user           | secara real |
|                | pada rumah.              | tracking,      | <i>interface</i> yang | atau nyata. |
|                | Aplikasi ini akan        | setelah marker | lebih user friendly   | Aplikasi    |
|                | melacak dan              | terdeteksi,    |                       | akan        |
|                | mendeteksi marker        | model rumah    |                       | melacak     |
|                | (penanda) dengan         | 3D pada        |                       | apa yang    |
|                | menggunakan              | katalog akan   |                       | dibutuhkan  |
|                | sistem tracking,         | muncul diatas  |                       | siswa dalam |
|                | setelah marker           | marker seolah- |                       | melakukan   |
|                | terdeteksi, model        | olah model     |                       | konfigurasi |
|                | rumah 3D pada            | rumah tersebut |                       | mikrotik    |
|                | katalog akan             | <b>Nyata</b>   |                       |             |
|                | muncul diatas            |                |                       |             |
|                | marker seolah-olah       |                |                       |             |
|                | model rumah              |                |                       |             |
|                | tersebut nyata.          |                |                       |             |
|                |                          |                |                       |             |

Tabel 2.1 Tabel Perbandingan Literatur.

Berdasarkan tinjauan pustaka diatas dapat diambil kesimpulan bahwa belum adanya media pembelajaran yang membahas khusus tentang mikrotik, pada penelitian ini akan dirancang sebuah media pembelajaran yang membahas tentang panduan konfigurasi dasar mikrotik yang dapat dipahami dengan mudah karena selain diberikan modul juga diberikan animasi atau gambaran mengenai fitur yang dikonfigurasi pada mikrotik.<br>NIVERSITAS ISLAMRIAU

#### **2.2. Dasar Teori**

Berikut ini adalah beberapa dasar teori yang berkenaan dalam penelitian tugas akhir ini :

## **2.2.1. Augmented Relity**

Augmented Reality(Elvrilla 2011), adalah teknologi yang menggabungk an benda maya dua dimensi dan ataupun tiga dimensi ke dalam sebuah lingkungan nyata lalu memproyeksikan benda-benda maya tersebut dalam waktu nyata. Augmented Reality (AR) adalah variasi dari Virtual Lingkungan (VE), atau Virtual Reality karena lebih sering disebut. VE teknologi benar benar membenamkan pengguna dalam lingkungan sintetis. Sementara tenggelam, pengguna tidak dapat melihat nyata dunia di sekelilingnya. Sebaliknya, AR memungkinkan pengguna untuk melihat dunia nyata, dengan mayabenda ditumpangkan pada atau composited dengan dunia nyata. Oleh karena itu, AR suplemen kenyataannya, daripada benar-benar menggantinya. (Milgram, Paul,Haruo, Akira, & Fumio, 1994)

#### **1. Metode Augmented Realty**

Ada beberapa metode yang digunakan pada Augmented Reality yaitu marker based dan markerless.

a) Marked Basis Tracking

Ada beberapa metode yang digunakan pada Augmented Realitysalah salah satunya Marker Based Tracking. Marker biasanya merupakan ilustrasi hitam dan putih persegi dengan batas hitam tebal dan latar belakang putih. Komputer akan mengenali posisi dan orientasi marker dan menciptakan dunia virtual 3D yaitu titik  $(0,0,0)$  dan 3 sumbu yaitu X, Y dan Z. Marker Based Trackingini sudah lama dikembangkan sejak 1980-an mulai dikembangkan untuk penggunaan Augmented Reality.

b) Markerless

Salah satu metode Augmented Realityyang saat ini sedang berkembang, dengan metode markerless pengguna tidak perlu lagi menggunakan sebuah marker untuk menampilkan objek-objek yang bersifat virtual. Seperti yang saat ini dikembangkan oleh perusahaan Augmented Reality terbesar di dunia TotalImersion, mereka telah membuat berbagai macam teknik Markerless Tracking sebagai teknologi andalan mereka, seperti Face Tracking, 3D Object Tracking, Motion Tracking dan GPS Based Tracking.

#### **2.2.2. Media Pembelajaran**

Media pembelajaran ini salah satu komponen proses belajar mengajar yang memiliki peranan sangat penting dalam menunjang keberhasilan proses. Penggunaan media pembelajaran juga dapat memberikan rangsangan bagi siswa untuk terjadinya proses belajar dikuatkan oleh pendapat Miarso bahwa: " Media pembelajaran adalah segala sesuatu yang digunakan untuk menyalurkan pesan serta dapat merangsang pikiran, perasaan, perhatian, dan kemauan si belajar sehingga dapat mendorong terjadinya proses belajar yang disengaja, bertujuan, dan terkendali". Media pembelajaran merupakan suatu teknologi pembawa pesan yang dapat digunakan untuk keperluan pembelajaran, dan sarana komunikasi dalam bentuk cetak maupun pandang dengar termasuk teknologi perangkat keras.

#### Menurut Asyar Arsyad manfaat media pembelajaran adalah

- a) Media pembelajaran dapat memperjelas penyajian pesan dan informasi sehingga dapat memperlancar dan meningkatkan proses hasil belajar
- b) Media pembelajaran dapat meningkatkan dan mengarahkan motivasi belajar, sehingga dapat menimbulkan motivasi belajar, interaksi ang lebih langsung antara siswa dan lingkunganya, dan kemungkinan siswa untk belajar sendiri-sendiri sesuai denga kemampuan dan minatnya
- c) Median pembelajaran dapat mengatasi keterbaasan indera, ruang, danwaktu.
- d) Media pembelajaan dapat memberikan kesamaan pengalaman kepada

siswa tentang peristiwa-peristiwa di lingkungan mereka, serta memungkinkanterjadinya interaksi langsung dengan guru, masyarakat, dan.

#### **2.2.3. MikroTik**

Berikut ini adalah beberapa penjelasan mengenai mikrotik yang akan dibahas pada penelitian ini sebagai berikut : LAMRIAU

## **2.2.3.1 Pengertian Mikrotik**

Menurut Herlambang (2008:20), MikroTik adalah sistem operasi independen berbasiskan Linux khusus untuk komputer yang difungsikan sebagai Router, yang dapat dijadikan sebagai gateway network yang handal, mencakup bebagai fitur lengkap untuk network dan wireless, serta tidak membutuhkan spesifikasi komputer yang tinggi.

Selain membuat Sistem operasinya, Mikrotik juga membuat perangkat router yang diberi nama RouterBoard. Walaupun mikrotik dibuat berdasarkan kernel. Linux yang open source, tetapi mikrotik bulanan program yang gratis.

Menurut Winarno Sugeng (2010:245) Mikrotik RouterOS merupakan sistem operasi linux base yang diperuntukkan sebagai network router. Didesain untuk memberikan kemudahan bagi penggunanya. Administrasinya bisa dilakukan melalui windows application (WinBox). Selain itu instalasi dapat dilakukan pada Standart komputer PC. PC yang akan dijadikan router mikrotikpun tidak memerlukan resource yang cukup besar untuk penggunaan standart.

Mikrotik dapat dibedakan menjadi dua. Ada yang berbentuk router board yang mana didalamnya sudah terinstalasi mikrotik dan juga berupa Operating System yang dapat di install pada PC.

a) Mikrotik Router OS

MikroTik RouterOS yang berbentuk perangkat lunak yang dapat didownload di www.mikrotik.com. Dapat diinstal pada komputer rumahan (PC) Herlambang (2008: 21).

b) BUILT-IN Hardware (RouterBoard) SLAMRIA

Mikrotik BUILT-IN Hardware MikroTik merupakan Mikrotik dalam bentuk perangkat keras yang khusus dikemas dalam board router yang didalamnya sudah terinstal MikroTik RouterOS. Herlambang (2008: 21).

**2.2.3.2 Fitur Mikrotik Yang Akan Diterapkan Pada Media Pembelajaran**

Berikut ini beberapa fitur dasar mikrotik yang akan dibahas pada penelitian ini adalah sebagai berikut :

a) Konfigurasi IP Address

Pada tahapan ini akan diajarkan bagaimana cara konfigurasi IP Address pada mikrotik IP Address agar komputer dapat berkomunikasi dalam jaringan.

b) Konfigurasi DHCP Server

Pada konfigurasi ini akan diajarkan untuk membuat IP otomatis, jadi setiap user yang berhasil masuk ke router mikrotik akan mendapatkan IP otomatis, jadi user tidak perlu lagi memasukkan IP Address di sistemoperasi mereka.

c) Konfiguras Firewall

Konfigurasi firewall berfungsi agar semua client yang terhubung ke router mikrotik bisa terhubung ke internet. Firewall mikrotik menggunakan IP Firewall Nat dengan action masquerade.

#### d) Konfigurasi IP Route

IP Route berfungsi supaya router mikrotik bisa terhung ke internet menggunakan IP ISP seperti Indihome, Hinet, Speedy, Dashnet, dan lain sebagainya

## **2.2.4. Android**

Menurut Nasruddin Safaat h (Pemrograman aplikasi mobile smartphone dan tablet PC berbasis android 2012:1) android adalah sebuah sistem operasi pada handphone yang bersifat terbuka dan berbasis pada sistem operasi Linux. Android bisa digunakan oleh setiap orang yang ingin menggunakannya pada perangkat mereka. Android menyediakan platform terbuka bagi para pengembang untuk menciptakan aplikasi mereka sendiri yang akan digunakan untuk bermacam peranti bergerak. Awalnya, Google Inc. membeli Android Inc., pendatang baru yang membuat peranti lunak untuk ponsel. Kemudian untuk mengembangkan Android.

Jenis-jenis versi Android

- Apple Pie / Alpha v1.0
- Banana Bread v1.1
- CupCake v1.5
- Donut v1.6
- Eclair v2.0-2.1
- Froyo/Forzen Yogurt v2.2
- Gingerbread v2.3
- Honeycomb v3.0-3.2
- Ice Cream Sandwich v4.0
- Jelly bean v4.1.2
- KitKat v4.4.2
- Lolipop v5.0
- Marsmelow v6.0
- Nougat v7.0
- Oreo v8.0
- Pie
- Android Q

#### **2.2.5. Metode Penginputan Data Android**

**UNIVERSITAS** 

Ada dua metode yang di gunakan dalam penginputan data ke android diantaranya *Marker base tracker* dan *markerless.*

ISLAMRIAU

- 1. *Marker base tracker* adalah proses penginputan data ke dalam androiddevice yang menggunakan penanda (*marker*) yang berupa gambar, proses ini dilakukan dengan cara menggunakan kamera pada android device untuk menganalisa gambar yag telah di tetapkan sebelumnya.
- *2. Markerless* adalah proses penginputan data ke android device yang tidakmembutukan penanda, ada berberapa fitur yang digunakan dalam*markerless* yaitu *Face Tracking, 3D Object Tracking, GPS Base Tracking* dan *User Defind Targe.*

#### **2.2.5.1. Tahapan Penginputan Data**

Berikut tahapan Penginputan data dapat dilihat pada gambar 2.1 dibawah ini.

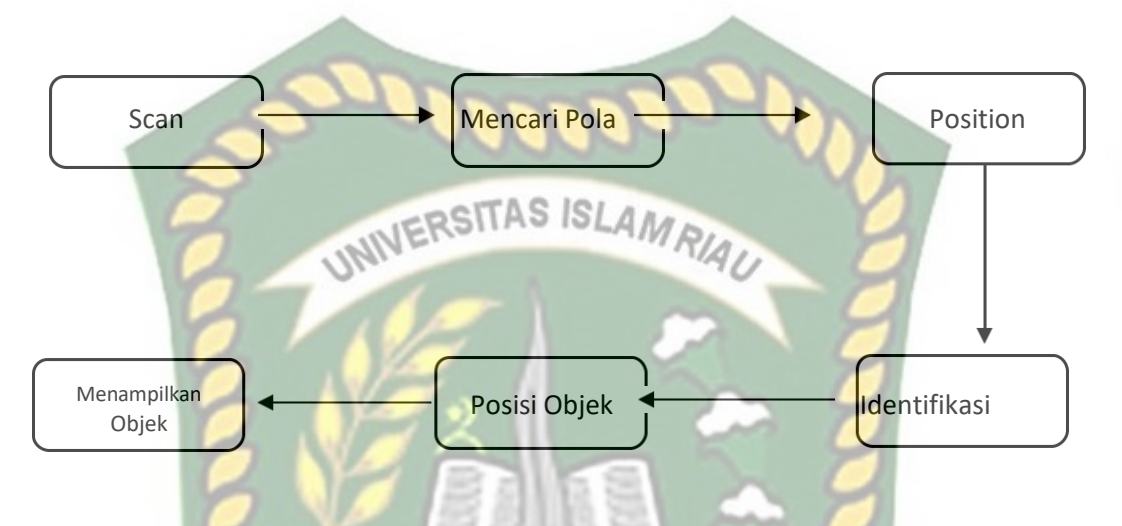

**Gambar 2.1** Tahapan Aliran DataBerikutpenjelasan mengenai

tahapan aliran data diatas :

- 1) Perangkat kamer input menangkap video dan mengirim ke proceccor
- 2) Perangkat lunak dalam prosessor mencari suatu pola.
- 3) Perangkat lunak menghitung posisi pola untuk mengetahui posisiobjek yang akan diletakkan.
- 4) Perangkat lunak mengidentifikasi pola dan mencocokkandengan informasi yang dimiliki perangkat lunak.
- 5) Objek akan ditambahkan sesuai dengan hasil pencocokan informasidan diletakkan pada posisi yang telah dihitung sebelumnya.
- 6) Objek akan ditampilkan melalui perangkat android yang digunakan.

#### **2.2.6. Perangkat Lunkan Pendukung Android**

Berikut beberapa perangkat lunak pendukung android dalam membangun aplikasi media pembelajar ini sebagai beriktu :

**2.2.6.1. Software Development Kit (SDK)**

Menurut Ir. Yuniar Supardi (2015) : Android SDK merupakan alat atau tool yang digunakan untuk membuat aplikasi *platform* Android menggunakan bahasa pemrogramman Java. Android SDK merupakan tool bagi para programmer yang ingin mengembangkan aplikasi berbasi google android. Android SDK mencakup seperangkat alat pengembangan yang komprehensif. Android SDK terdiri dari debugger, libraries, handset emulator, dokumenasi, contoh kode, dan tutorial.

Me<mark>nurut saffat</mark> (2011) : Android SD<mark>K</mark> adalah API (*ApplicationProgramming Interface*) yang diperlukan untuk mulai mengembangkan aplikasipada *platform* Android menggunakan bahasa pemrogramman Java. Android merupkaan subset perangkat lunak untuk ponsel yang meliputi sistem operasi, middleware, dan aplikasi kunci release oleh Google. Saat ini sedang disediakan Android SDK (Software Development Kit) sebagai alat bantu dan API untuk mulai mengembangkan aplikasi pada *platform* Android menggunakan bahasa pemrogramman Java.

#### **2.2.6.2. Unity 3 Dimensi**

Unity3D, itu adalah tool untuk pengembangan video game, visualisasi arsitektur, dan instalasi media interaktif. Singkatnya, membantu orang mengembangkan game di environment 3D. Lingkungan pengembangan Unity berjalan pada Microsoft Windows dan Mac OS X, dan permainan yang dihasilkan dari tool ini bisa dijalankan di Windows, Mac, Xbox 360, PlayStation 3, Wii, iPad, iPhone, serta platform Android. Unity juga dapat menghasilkan permainan di browser yang menggunakan plugin Unity web player, bisa digunakan di Mac dan Windows. (Dailysocial.net, 13 April 2013). Berikut ini fitur-fitur pada Unity adalah.

a) Rendering

Graphics engine yang digunakan adalah Direct3D (Windows, Xbox 360), OpenGL (Mac, Windows, Linux, PS3), OpenGL ES (Android,iOS), dan proprietary APIs (Wii). Ada pula kemampuan untuk bumpmapping, reflection mapping, parallax mapping, screen space ambientocclusion (SSAO), dynamic shadows using shadow maps, render-to-textureand full-screen post-processing effects.

b) Asset Tracking

Unity juga menyertakan Server Unity Asset –sebuah solusi terkontrol untuk defeloper game asset dan script. Server tersebut menggunakan PostgreSQL sebagai backend, sistem audio dibuat menggunakan FMOD library (dengan kemampuan untuk memutar Ogg Vorbis compressed audio), video playback menggunakan Theora codec, engine daratan dan vegetasi (dimana mensuport tree billboarding, Occlusion Culling dengan Umbra), built-in lightmapping dan global

illumination dengan Beast, multiplayer networking menggunakan RakNet, dan navigasi mesh pencari jalur built-in.

c) Platforms

Saat ini platform yang didukung adalah BlackBerry 10, Windows 8, Windows Phone 8, Windows, Mac, Linux, Android, iOS, Unity Web Player,Adobe Flash, PlayStation 3, Xbox 360, Wii U and Wii. Meskipun tidaksemua terkonfirmasi secara resmi, Unity juga mendukung PlayStation Vitayang dapat dilihat pada game Escape Plan dan Oddworld: New 'n' Tasty.

d) Asset Store

Asset Store adalah sebuah resource yang hadir di Unity editor. Asset store terdiri dari koleksi lebih dari 4,400 asset packages, beserta 3D models, textures dan materials, sistem particle, musik dan efek suara, tutorial dan project, scripting package, editor extensions dan servis online. f) Physics Unity juga memiliki suport built-in untuk PhysX physics engine (sejak Unity 3.0) dari Nvidia (sebelumnya Ageia) dengan penambahan kemampuan untuk simulasi real-time cloth pada arbitrary dan skinned meshes, thick ray cast, dan collision layers.

#### **2.2.6.3. Blender**

Menurut Lance Flavell (2010) Blender merupakan paket aplikasi pemodelan dan animasi tiga dimensi yang memiliki berbagai fungsi yang tidak dimiliki aplikasi tiga dimensi lainnya. Blender juga semacam program yang dapat melakukan berbagai fungsi.

- a) Blender adalah aplikasi pemodelan tiga dimensi yang dapat membuat sebuah karakter untuk film.
- b) Blender memiliki sebuah alat yang kuat untuk pewarnaan permukaanmodel.
- c) Blender memiliki sebuah fasilitas dalam rigging dan animasi yang sangat kuat. Model tiga dimensi yang dibuat dapat dirancang untuk bergerak dan beraksi sedemikian rupa.
- d) Blender memiliki mesin rendering sendiri dan dapat dianggap layaknya studio pencahayaan yang lengkap untuk sebuah film.
- e) Tidak seperti paket aplikasi 3D lainnya, Blender memiliki compositing module sendiri, sehingga hasil live shoot bisa langsung di masukkan dan diintegrasikan dengan model tiga dimensi. Blender juga memiliki editor pengurutan video yang unik, sehingga memungkinkan untuk memotong dan mengedit video tanpa harus bergantung pada aplikasi pihak ketiga tambahan untuk tahap editing akhir produksi. 13
- f) Selain semua itu, Blender juga memiliki fasilitas Game Engine.

#### **2.2.6.4. ARCore API**

ARCore merupakan Software Development Kit (SDK) untuk Android dan iOS yang pertama rilis Maret 2018 (versi stabil September 2018). Sebelum merilis SDK ini, Google sempat merilis Tango pada 2014, yang diharapkan akan sebooming GPS, mampu memetakan dunia berbekal sensor dan kamera motiontracking. Namun, Google 'berubah pikiran' setelah ARKit milik Apple rilis.

Google mengembangkan SDK berbasis AR yang beroperasi melalui 2 cara: tracking dan building environment. Posisi perangkat mobile pengguna selagi bergerak. Lalu, sistem akan menerjemahkan lingkungan hidup pengguna agar tampak serealistis mungkin. Pada dasarnya, teknologi motion tracking menggunakan kamera handphone untuk mengidentifikasi poin-poin menarik alias 'fitur' kemudian melacak pergerakannya

seiring waktu. Dengan mengkombinasikan pergerakan poin dan membaca sensor inersia, ditentukan posisi dan orientasi handphone selagi pengguna bergerak berpindah tempat [19].

ARCore mampu mendeteksi permukaan datar, seperti meja dan lantai, sekaligus memperkirakan pencahayaan rata-rata di area sekitar titik utama. Detail tentang ini akan kami berikan di bawah. Seketika memahami lingkungan pengguna, Pengguna bebas meletakkan objek visual, membaca anotasi, atau informasi lain seakan-akan terjadi langsung di dunia nyata. ARCore terbentuk menggunakan beberapa set API yang berbeda-beda, framework, dan tools lainnya. Beberapa API itu sudah bisa diterapkan menggunakan Android dan iOS tertentu [19].

ARCore adalah platform Google untuk membangun pengalaman augmented reality. Menggunakan API yang berbeda, ARCore memungkinkan ponsel merasakan lingkungannya, memahami dunia, dan berinteraksi dengan informasi. Beberapa API tersedia di Android dan iOS untuk memungkinkan pengalaman AR yang dibagikan [19]. KANBAR

#### **2.3. Hipotesis**

Dengan adanya media pembelajaran konfigurasi MikroTik ini para siswa/I dapat memahami secara terperinci dalam konfigurasi MikroTik dengan peyajian materi yang diberikan menggunakan augmented reality agar pemahaman seorang siswa/I bisa dimaksimalkan dengan baik.

#### **BAB III**

#### **METODOLOGI PENELITIAN**

#### **3.1 Metode Penelitian**

Penelitian ini secara umum merupakan penelitian yang bertujuan untuk mengembangkan suatu media pembelajaran interaktif yang berbasis memanfaatkan teknologi *augmented reality* untuk menunjang kegiatan pembelajaran dan meningkatkan kemampuan siswa dalam konfigurasi mikrotik. Metode penelitian yang tepat untuk penelitian ini adalah Metode Penelitian dan Pengembangan atau dikenal juga dengan istilah *Research And Development* (R&D).

#### **3.2 Tahapan Penelian**

Dalam prosedur penelitian pengembangan, Mardika (2008: 13) menggunakan model pengembangan yang mengacu pada model penelitian pengembangan Borg & Gall (2003: 775), model pengembangan produk model Luther (1994) (Ariesto Hadi Sutopo, 2003: 32), yang meliputi enam tahapan, yaitu *analisis kebutuhan, desain pembelajaran multimedia, validasi ahli, revisi* dan *uji coba produk.* Model pengembangan multimedia yang dikembangkan Mardika (2008: 13) bisa digambarkan sebagai berikut

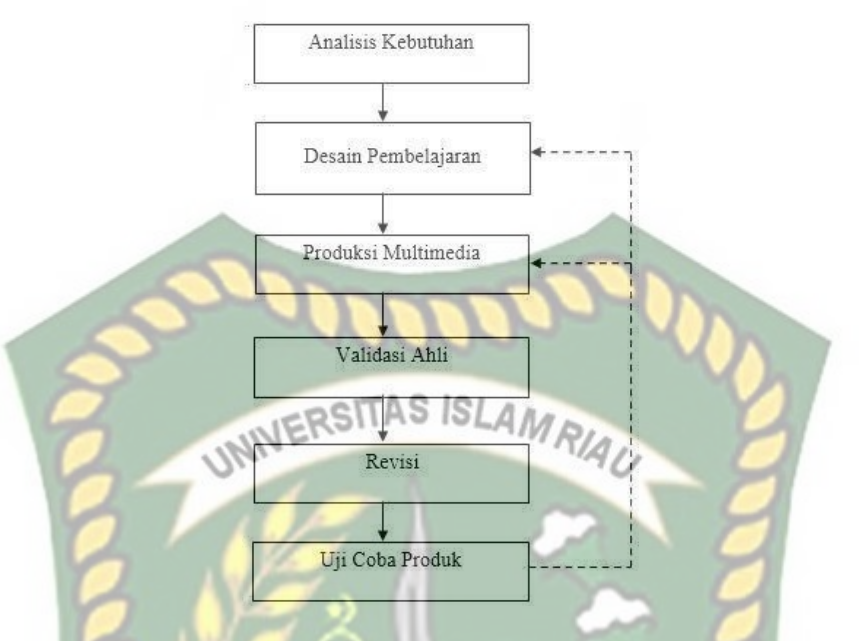

**Gambar 3.1** Model Pengembangan Multimedia Mardika (2010) Adapun penjelasan untuk setiap langkah tersebut adalah sebagai berikut:

1. Tahap Analisis

Pada tahap ini ditetapkan tujuan pengembangan *software*, Untuk keperluan tersebut maka analisis dilakukan kerjasama dengan guru dan tetap mengacupada kurikulum yang digunakan.

Selain analisa tujuan, analisa kebutuhan pengembangan *software* juga dibutuhkan. Analisa kebutuhan merupakan tahap pertama yang menjadi dasar proses pembuatan perangkat lunak selanjutnya. Kelancaran proses pembuatan perangkat lunak secara keseluruhan dan kelengkapan fitur perangkat lunak yang dihasilkan sangat tergantung pada hasil analisa kebutuhan ini. Untuk memperoleh informasi tentang kebutuhan dalam pembuatan media pembelajaran interaktif ini, penulis melalukan studi eksploratif dan studi pustaka.

#### 2. Tahap Desain

Tahap ini meliputi penentuan unsur-unsur yang perlu dimuat di dalam media pembelajaran yang akan dikembangkan berdasarkan desain pembelajaran atau sering disebut dengan model ID (*instructional Design*). Hasil dari tahap ini meliputi tampilan menu utama yang berisikan side bar yang mana berisikan button mulai,modul dan keluar,berikut nya yaitu bagaimana multimedia ini ditampilkan (*interfacing*). Bagaimana cara untuk menyajikan materi, modelmodel 3D untuk pembelajaran, animasi, evaluasi, dan lain-lain. Selain itu hasil dari tahap ini adalah *flowchart* system multimedia pembelajaran interaktif ini dari mulai membukaprogram sampai dengan mengakhiri program.

3. Tahap Pengembangan

Tahap ini adalah tahap pengembangan media pembelajaran berdasarkan *storyboard* yang telah dibuat, pembuatan media seperti model 3D dan animasihingga evaluasi, pembuatan alur cerita, pengintegrasian diantara semua aspek tersebut, dan perancangan program. Setelah itu, dilakukan penilaian (*judgement*) terhadap ahli. Penilaian ini melingkupi penilaian antarmuka, teks, model 3D, interaktivitas dan terhadap isi pembelajaran.

4. Tahap Implementasi

Dalam tahap ini dilakukan proses implementasi pengembangan media pembelajaran menggunakan pola pembelajaran yang sesuai dengan perangkat lunak. Siswa dapat menggunakan media pembelajaran di dalam kelas secara kreatif dan interaktif melalui pendekatan perseorangan atau kelompok.

#### **3.3 Pengembangan Produk**

Tahapan ini terbagi atas 2 tahapan, yaitu

- 1. Pembuatan AR konfigurasi mikrotik
- 2. Karena produk yang akan dibuat merupakan sebuah modul, sehingga diperlukan pembuatan naskah atau materi yang akan dimuat dalam modul tersebut. *3.* Pembuatan *Augmented reality PHAMRIAU*
- 

Ini merupakan proses inti dari semua proses di atas. Proses inti inimeliputi:

a. Pembuatan Objek 3D

Pembuatan objek sistem tata surya dalam bentuk 3D dilakukan dengan menggunakan *software* Blender 3D 2.83. Tahapan pembuatan objek 3D dibagi menjadi tiga tahapan yaitu ;

1. Tahapan Modeling

pada tahap ini, akan dibuat objek 3 dimensi yang di butuhkan berupa

mikrotik,CPU, dan Monitor.

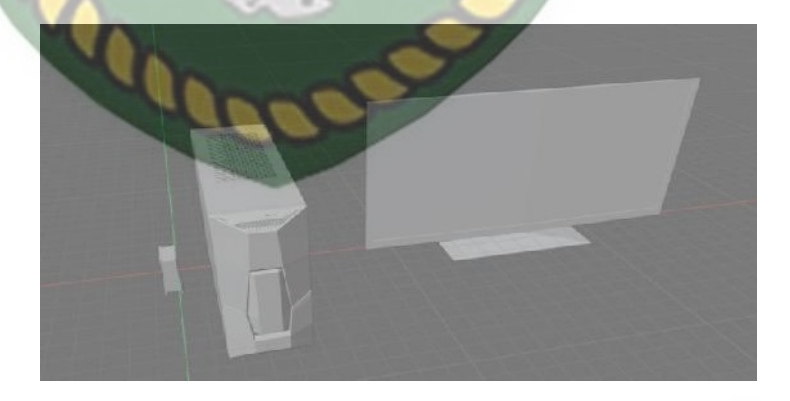

**Gambar 3.2 Hasil Tahap** *Modeling* **Objek Mikrotik, CPU,**

**Monitor**

#### *2.* Tahapan *Texturing*

Pada tahap ini objek 3 dimensi yang telah dibuat akan diberikanmaterial berupa *texture* pada masing-masing model 3 dimensi.

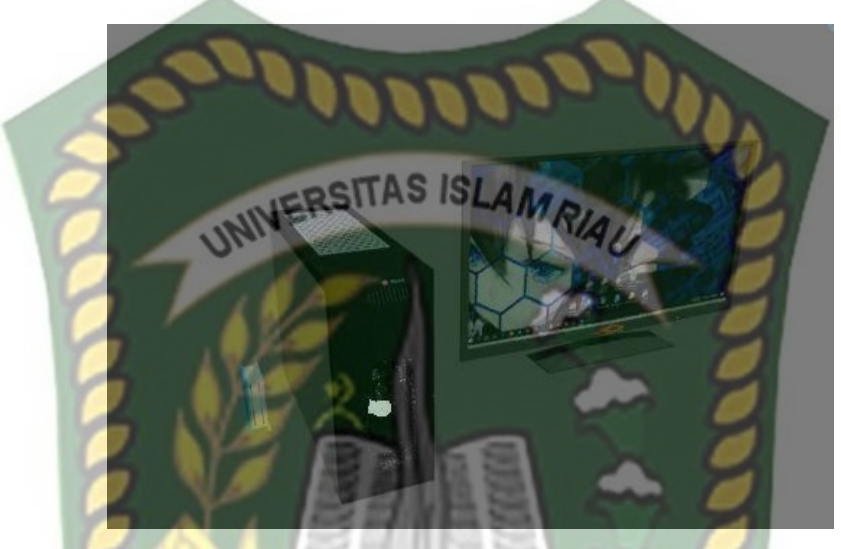

**Gambar 3.2 Hasil Tahap** *Texturing* **Objek Mikrotik, CPU,Monitor**

*3.* Tahapan *Exporting*

Pada tahap ini objek 3 dimensi yang telah dibuat akan di *exporting* mengunakan *Plugin Fbx Converter.*

## *b.* Pembuatan *User Definded Target*

Dalam pembuatan *User Definded Target* tidak diperlukan sebuah file gambar atau *marker,* objek bias di tampilkan dimanapun selamamemenuhi syarat yang telah di tetapkan, pada tahapan ini objek yangtelah di import di posisikan pada penanda dari *user definded target.*

c. Konfigurasi

Objek 3 dimensi dan *user definded target* yang telah buat pada tahap sebelumnya akan diolah atau dilakukan konfigurasi. Proses ini dilakukan pada *software Unity.*

#### d. pembuatan Aplikasi

Ini adalah tahapan terakhir dalam pembuatan aplikasi di mana objekdan seluruh konfigurasi dari *user definded target* di bentuk ke dalam aplikasi berbasis android.

#### **3.4 Teknis Analisis Data**

Secara keseluruhan data hasil penelitian dibagi menjadi dua, yaitu data kualitatif dan data kuantitatif, yakni yang digambarkan dengan kata-kata atau kalimat yang diperoleh dari hasil observasi dan wawancara untuk memperoleh kesimpulan. Sedangkan data yang bersifat kuantitatif yang diperoleh dengan menggunakan statistika deskriptif, meliputi teknik-teknik perhitungan statistika deskriptif serta visualisasi data seperti tabel.

a. Analisis Data Instrumen Studi Lapangan

Seperti dijelaskan sebelumnya, hasil observasi dan wawancara studi lapangan dikategorikan sebagai data kualitatif dan diolah terpisah. Sedangkan angket *need assessment* diolah dengan menghitung frekuensi *alternated* jawaban

yang telah dipilih pada masing-masing pertanyaan yang diberikan untuk kemudian dianalisis. Hendro dalam Hartati (2010:66).

b. Analisis Data Instumen Validasi Ahli

Data yang telah dikumpulkan pada angket validasi pada dasarnya merupakan data kualitatif, karena setiap poin pernyataan dibagi kedalam kategori sangat buruk, buruk, baik, dan sangat baik. Untuk menghitungnya maka data terlebih dahulu kedalam data kuantitatif sesuai dengan bobot skor yaitu satu, dua, tiga dan empat. Setelah data ditransformasikan baru kemudian perhitungan *rating scale* bisa dilakukan dengan rumus sebagai berikut (Sugiyono, 2009:99).

c. Analisis Data Penilaian Siswa

Instrumen penilaian siswa terhadap media dan tanggapan siswa setelah menggunakan media menggunakan skala *Likert*. Seperti yang telah dikemukakan oleh Sugiyono (2009: 246) Pertama ditentukan terlebih dahulu skor ideal atau kriterium. Skor ideal adalah skor yang ditetapkan dengan asumsi bahwa setiap responden pada setiap pertanyaan member jawaban dengan skor tertinggi. Selanjutnya dilakukan pembagian jumlah skor hasil penelitian dengan skor ideal. Bisa disimpulkan bahwa penghitungan angket dengan menggunakan skala *Likert*  untuk melihat tingkat persetujuan dari responden, bisa dilakukan dengan rumus berikut.

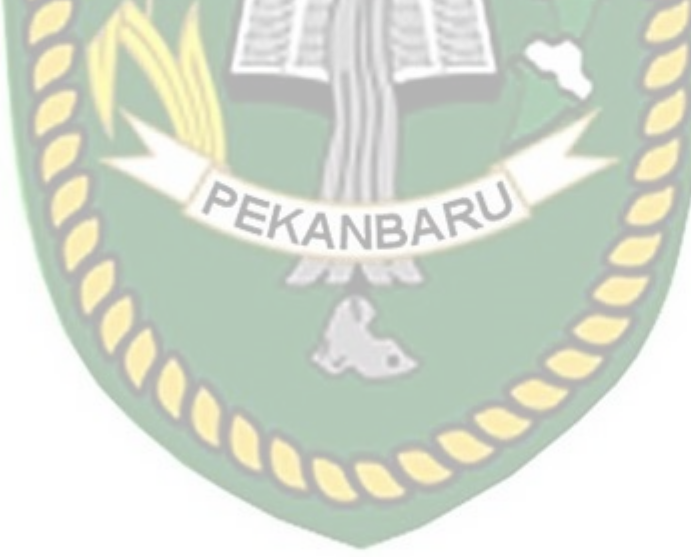

#### **BAB IV**

#### **HASIL DAN PEMBAHASAN**

#### **4.1.Analisa Masalah Yang SedangBerjalan**

Hasil penelitian merupakan sub bab yang akan membahas *interface* dari keseluruhan Aplikasi Media Pembelajaran Konfigurasi Dasar Mikrotik Berbasis INERSITAS ISLAMRIA Augmented Reality.

# **4.1.1. Tampilan Menu Utama atau Main MenuAplikasi**

Tampilan Menu Utama dan Main Menu Aplikasi ditampilkan pada gambar

4.1.

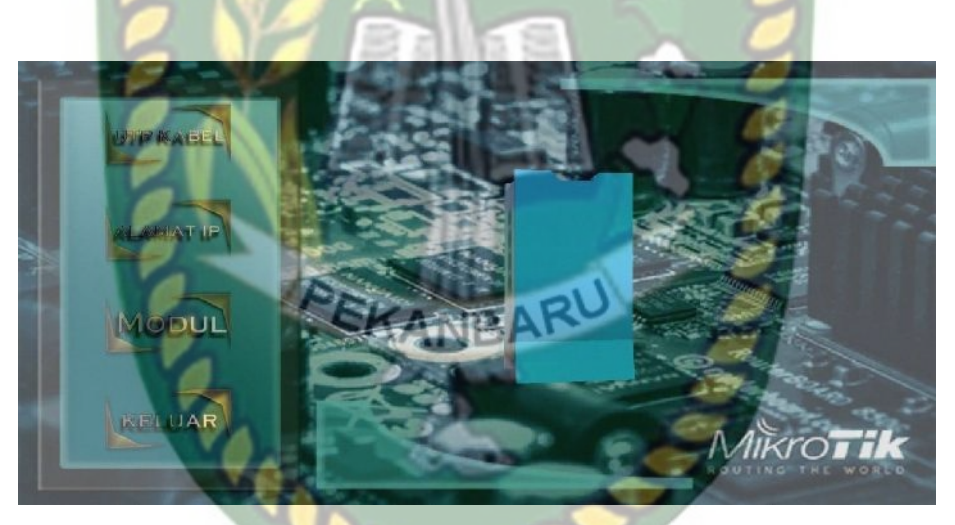

**Gambar 4.1 Tampilan Menu Utama**

Pada gambar 4.2 menu utama aplikasi juga memiliki beberapa *Button*, yaitu UTP Kabel, Alamat IP, Modul dan keluar. Berikut fungsi dan kegunaan dari *button* pada menu utama yaitu :

- 1. *Button* UTP Kable digunakan untuk masuk kedalam tampilan *Augmented Reality* mengenai cara pemasangan kabel UTP ke *router mikrotik* menuju *Lan Card* Komputer Yang digunakan untuk konfigurasi *Mikrotik*.
- 2. *Button* Alamat IP berfungsi untuk masuk kehalaman winbox yang halaman
- 3. 4. winbox adalah tool yang digunakan untuk konfigurasi Mikrotik secar GUI. Halaman ini akan memberikan pengetahuan kepada pengguna bagaiman cara masuk ke *Winbox*, cara mengubah *Interfaces*, dan cara memasang *IP Address* ke *Ethernet* / *Interfaces*.
- 5. *Button* Modul berfungsi untuk membuka modul Mikrotik.
- 6. *Button* Keluar atau *Quit* untuk menutup atau keluar dari aplikasi *Media* Pembelajaran *Mikrotik*.

#### **4.1.2. Tampilan Menu UTP Kabel**

Tampilan menu Mulai dan *Play* ditampilkan pada gambar 4.3.

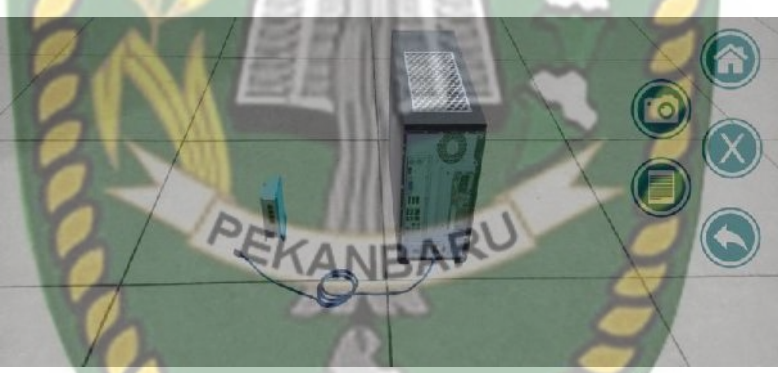

**Gambar 4.2 Tampilan Menu UTP Kabel**

Gambar 4.2 adalah tampilan setelah menekan *button* UTP Kabel di menu utama aplikasi. Dalam halaman ini pengguna akan diberikan simulasi untuk menghubung UTP Kable untara mikrotik dan komputer juga terdapat button info yang berfungsi untuk melihat penjelasi mengenai Halaman ini. Untuk lebih jelasnya dapat dilihat pada gambar 4.3 berikut in.

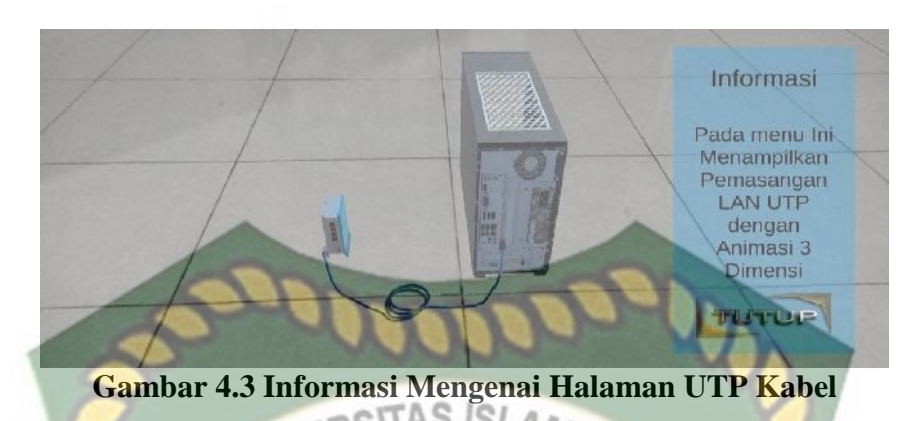

**4.1.3. Tampilan Menu Alamat IP**

Tampilan Menu Alamat IP ditampilkan pada gambar 4.4 -4.8.

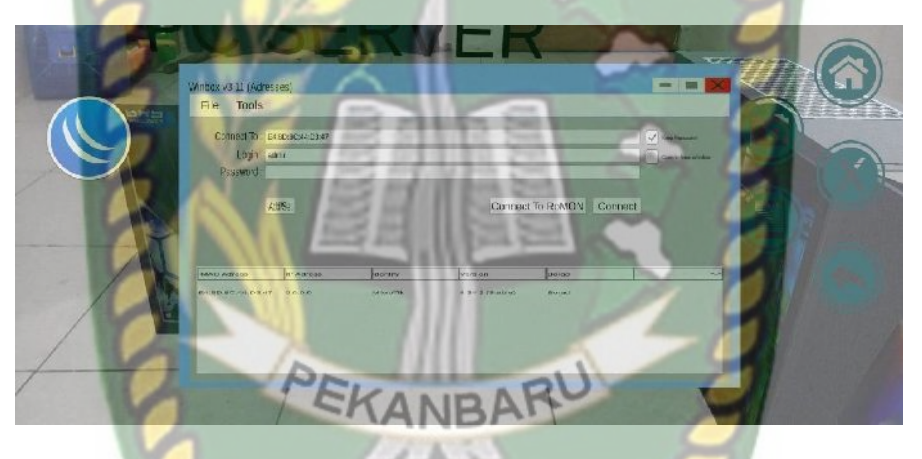

**Gambar 4.4Tampilan Halaman Login Winbox**

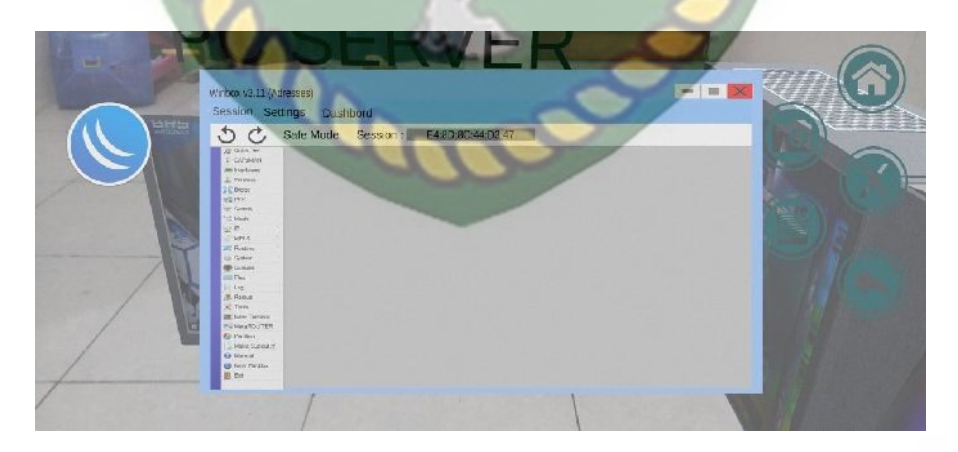

**Gambar 4.5 Tampilan Menu Utama Winbox**

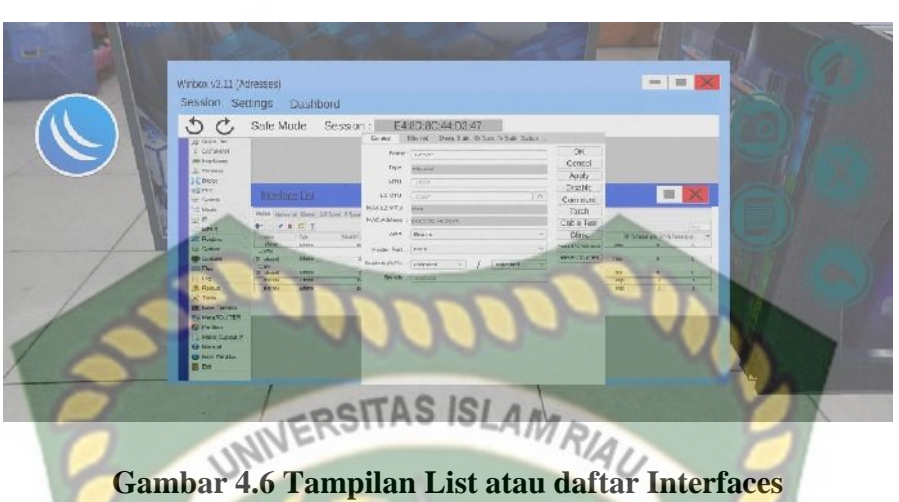

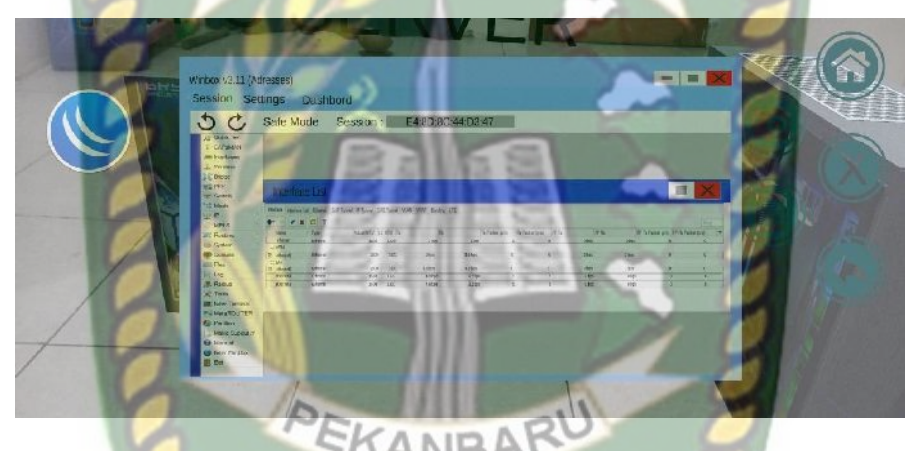

**Gambar 4.7. Tampilan Konfigurasi Interfaces**

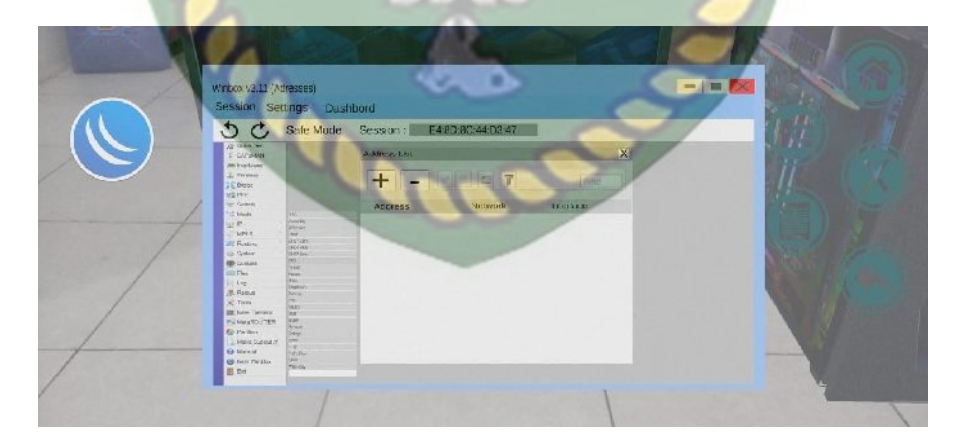

**Gambar 4.8. Tampilan Konfigurasi IP Address atau Alamat IP**

#### **4.1.4. Tampilan Menu Modul**

Tampilan Menu Modul ditampilkan pada gambar 4.9.

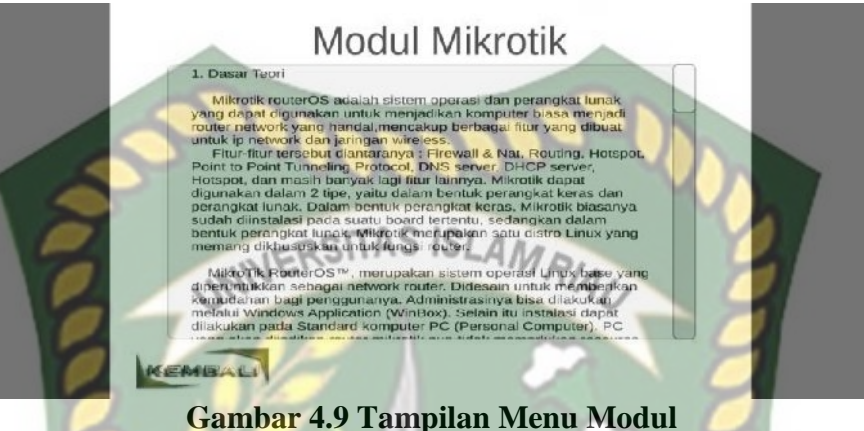

Pada menu ini penggunan akan diberikan sebuah modul yan berisi tentang modul dasar mikrotik.

## **4.2. Pembahasan**

Pada sub bab ini akan membahas hasil pengujian dari aplikasi yang telah dibuat, dengan tujuan mengetahui kelebihan dan kekurangan dari aplikasi yang telah dikembangkan. Beberapa pengujian yang telah dilakukan meliputi pengujian tombol atau *button*, intensitas cahaya, sudut pandang, jarak, lokasi, pendeksian *markerless*, *Black Box* dan *end user*.

#### **4.2.1. Skenario Pengujian** *Black Box***Aplikasi**

Pengujian *black box* pada aplikasi pengenalan dan pembelajaran dasar *Mikrotik*dilakukan untuk menguji setiap fungsi tombol atau *button* yang ada pada aplikasi, sehingga diketahui apakan *button* atau tombol pada aplikasi sudah sesuai dengan hasil *output* yang diharapkan. Pengujian *black box* pada aplikasi Media Pembelajaran Konfigurasi Dasar Mikrotik Berbasis Augmented Reality dapat

dilihat sebagai berikut:

4.2.1.1. Pengujian *Black Box* Percobaan Pada Menu Utama atau Main Menu Aplikasi

Pada menu utama terdapat *button* atau tombol pilihan yang akan menampilkan setiap halaman menu dari button yang dipilih. Halaman menu merupakan *Scene* dari aplikasi yang akan menampilkan *scene* sesuai pilihan button yang telah ditekan. Berikut hasil pengujian button dan menu yang dapat dilihat pada tabel 4.1.

Tabel 4.1 Skenario Pengujian *Black Box* Pada Menu Utama atau Main Menu

| Skenario       | Tindakan       | Fungsi                                                                                                    | HasilYang                                                            | Hasil     |
|----------------|----------------|----------------------------------------------------------------------------------------------------|----------------------------------------------------------------------|-----------|
| Uji            | Pengujian      | <b>Sistem</b>                                                                                                    | Diharapkan                                                           | Pengujian |
| utton UTPKabel | Klik UTP Kabel | Masuk ke<br>Augmented<br>Reality,<br>menjalankan dan<br>menampilkan<br>Animasi<br>sumulasi<br>pemasangan<br>kabel UTP | Menampilkan<br>kamera<br>Augmented<br><b>Reality</b> setiap<br>Scene | Berhasil  |
| AlamatIP       | Klik Alamat IP | Masuk Masuk ke<br>Augmented<br>Reality,                                                                               | enampilkan<br>Animasi                                                | Berhasil  |

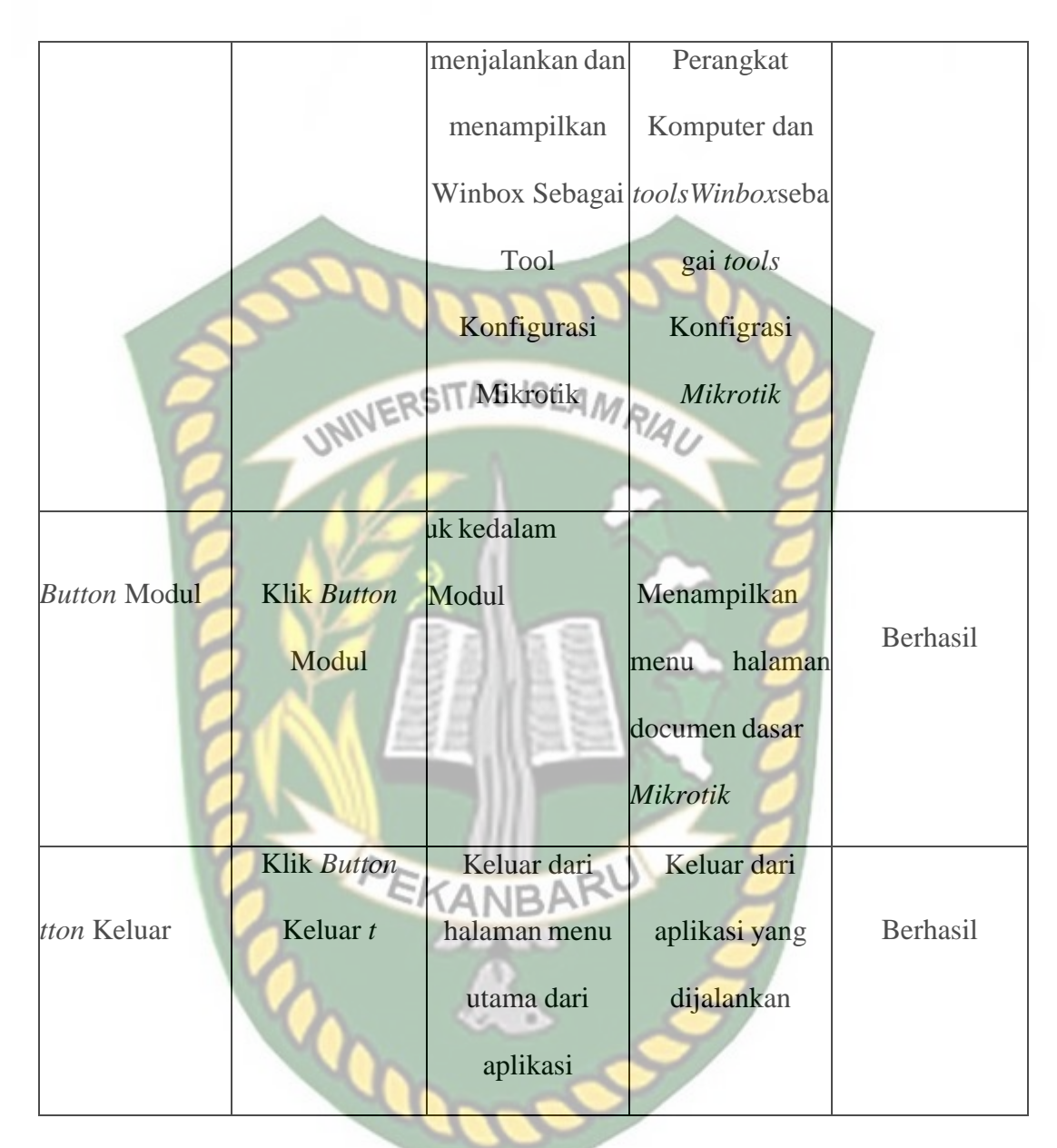

4.2.1.2. Pengujian *Black Box* Percobaan Pada SceneArena

*Scene* ini terbuka setelah pengguna menekan *button* UTP Kabel pada halaman menu utama aplikasi. *Scene* ini berfungsi untuk menampilkan objek 3 dimensi *augmented reality* dari *scene* arena. Berikut hasil pengujian *button* dan fitur yang ada pada *scene* dapat dilihat pada tabel 4.2.

| Skenario              | Tindakan           | Fungsi           | HasilYang                       | Hasil     |
|-----------------------|--------------------|------------------|---------------------------------|-----------|
| Uji                   | Pengujian          | <b>Sistem</b>    | Diharapkan                      | Pengujian |
|                       |                    | Untuk            |                                 |           |
| utton Mulai           | <b>Klik Button</b> | menampilkan      | Menampilkan                     |           |
|                       | Mulai              | objek animasi    | objek animasi3D                 | Berhasil  |
|                       |                    | 3Ddari           |                                 |           |
|                       |                    | aplikasi         |                                 |           |
|                       |                    | Untuk kembali    | Kembali ke                      |           |
|                       |                    | ke halaman       | halaman menu                    |           |
|                       |                    |                  | menu utama atau utama atau main |           |
| <b>Button Kembali</b> | <b>Klik Button</b> | main menu dan    | menu dan keluar                 |           |
|                       | Kembali            | keluar dari menu | dari menu UTP                   | Berhasil  |
|                       |                    | <b>UTP Kabel</b> | Kabel                           |           |
|                       |                    |                  |                                 |           |

**Tabel 4.2 Skenario Pengujian** *Black Box* **Pada** *Scene* **Arena**

4.2.1.3. Pengujian *Black Box* Percobaan Pada Menu Alamat IP

Menu ini terbuka setelah pengguna menekan *button* Alamat IP*,* yang terdapat pada halaman menu utama atau main menu aplikasi. Berikut hasil pengujian *button* dan fitur yang ada pada menu dapat dilihat pada tabel 4.3.

**Tabel 4.3 Skenario Pengujian** *Black Box* **Pada** *Menu* **UTP Kabel**

| Skenario | Tindakan  | Fungsi        | HasilYang  | Hasil     |
|----------|-----------|---------------|------------|-----------|
| Uji      | Pengujian | <b>Sistem</b> | Diharapkan | Pengujian |

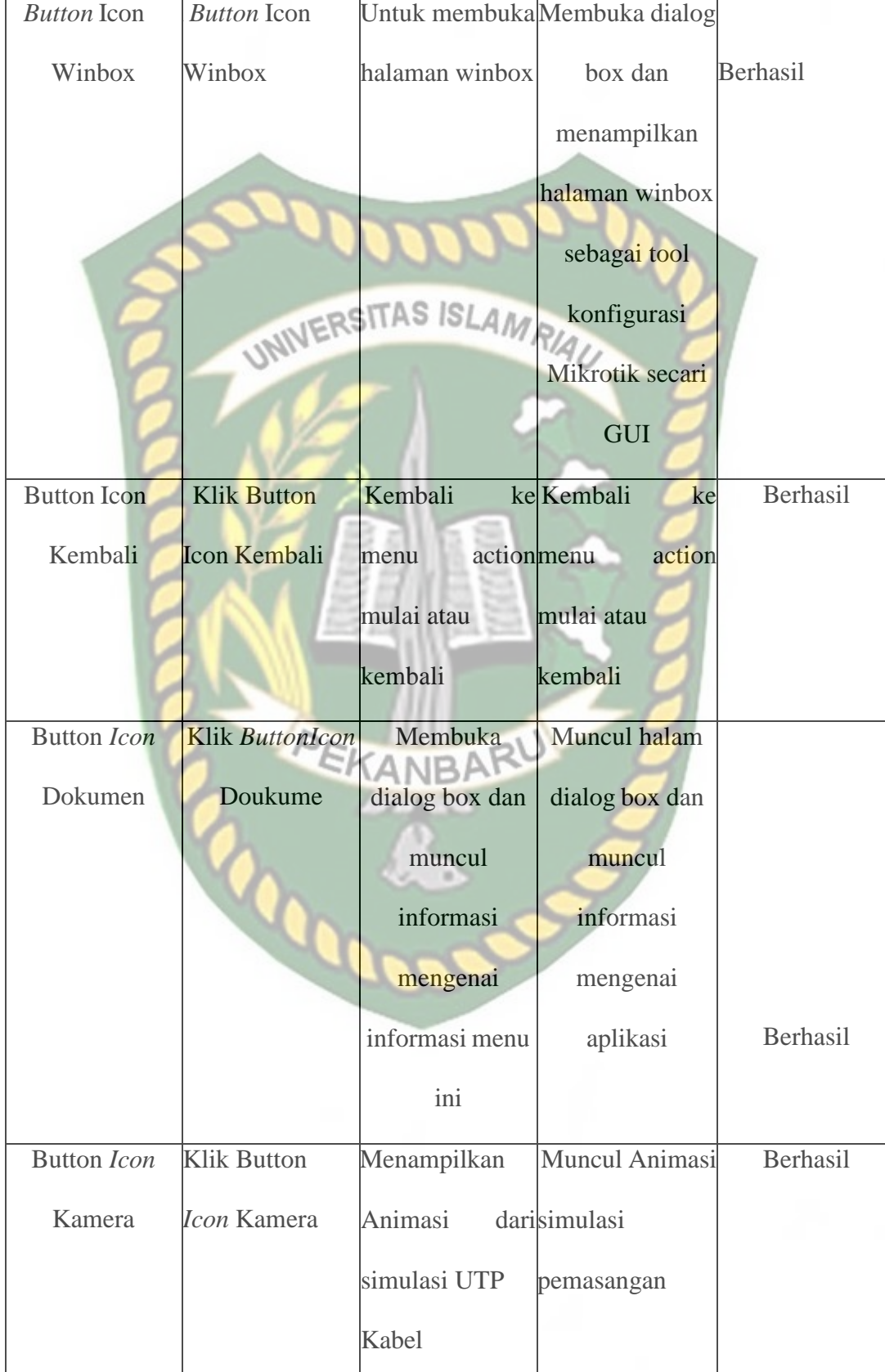

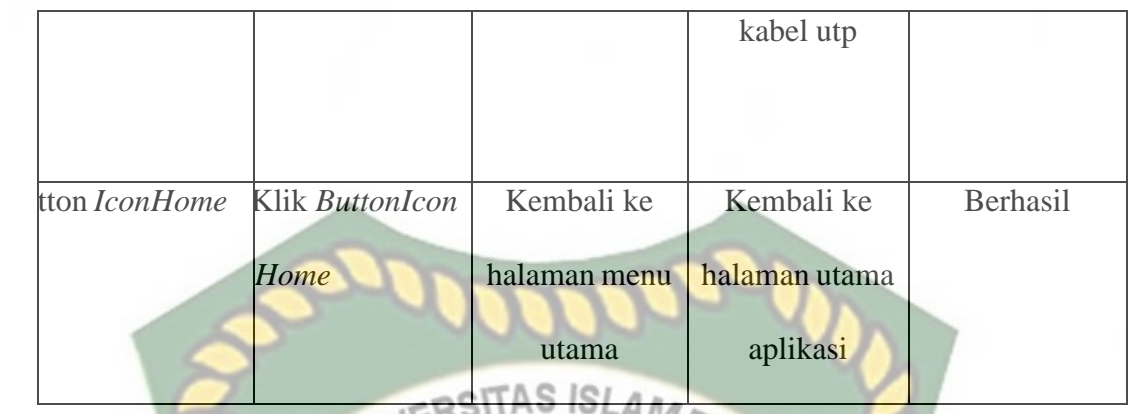

4.2.1.4. Pengujian *Black Box* Percobaan Pada Menu Modul

Menu ini terbuka setelah pengguna menekan *button* Modul*,* yang terdapat pada halaman menu utama atau main menu aplikasi.. Berikut hasil pengujian *button* dan fitur yang ada pada menu dapat dilihat pada tabel 4.4.

**Tabel 4.4 Skenario Pengujian** *Black Box* **Pada** *Menu* **Modul**

| Skenario              | Tindakan    | Fungsi                | HasilYang       | Hasil     |
|-----------------------|-------------|-----------------------|-----------------|-----------|
| Uji                   | Pengujian   | <b>Sistem</b>         | Diharapkan      | Pengujian |
|                       |             | Untuk kembali         |                 |           |
|                       |             | ke halaman            | Kembali ke      |           |
|                       |             | menu utama            | halaman menu    |           |
| <b>Button Kembali</b> | Klik Button | atau <i>main menu</i> | utama atau main |           |
|                       | Kembali     |                       | menu            |           |
|                       |             |                       |                 | Berhasil  |

## 4.2.1.5. Pengujian *Black Box* Percobaan Pada Menu Keluar

Menu ini berfungsi untuk mengakhiri aplikasi yang sedang berjalan, apabila pengguna ingin keluar dari aplikasi yang sedang dijalankan maka dapat

menekan *button* Keluar menu halaman utama aplikasi. Berikut hasil pengujian *Button* pada menu Keluar pada tabel 4.5.

| Skenario    | Tindakan    | Fungsi        | HasilYang   | Hasil     |
|-------------|-------------|---------------|-------------|-----------|
| Uji         | Pengujian   | <b>Sistem</b> | Diharapkan  | Pengujian |
| tton Keluar | Klik Button | Untuk Keluar  | eluar       |           |
|             | uar t       | dar aplikasi  | ri aplikasi | Berhasil  |
|             |             | da            |             |           |
|             |             |               |             |           |

**Tabel 4.5 Skenario Pengujian** *Black Box* **Pada** *Menu* **Keluar atau** *Quit*

## **4.2.2. Skenario Pengujian** *Black Box* **Keefektifan**

Pengujian keefektifan ini dilakukan untuk mengujian kemapuan *respnone* dari aplikasi ini, dilakukan dengan menguji dari jarak dan sudut yang berbeda beda.

# **1.2.2.1. Pengujian Jarak**

Pengujian ini dilakukan untuk menguji repnspon dari aplikasi jika dilankan dengan jarak yang berbeda, untuk mengetahui apakah aplikasi ini bisa berjalan jika dilankan dengan jarak 10 cm, 50 cm, hingga 1 meter. Berikut ini adalah tabel pengujian jarak pada aplikasi Media Pembelajaran Mikrotik Berbasis Augmented Rality.

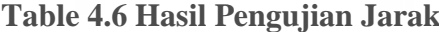

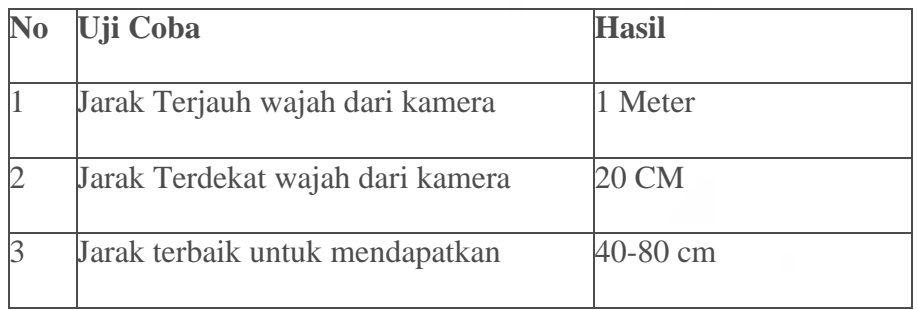

Berikut gambar hasil pengujian jarak

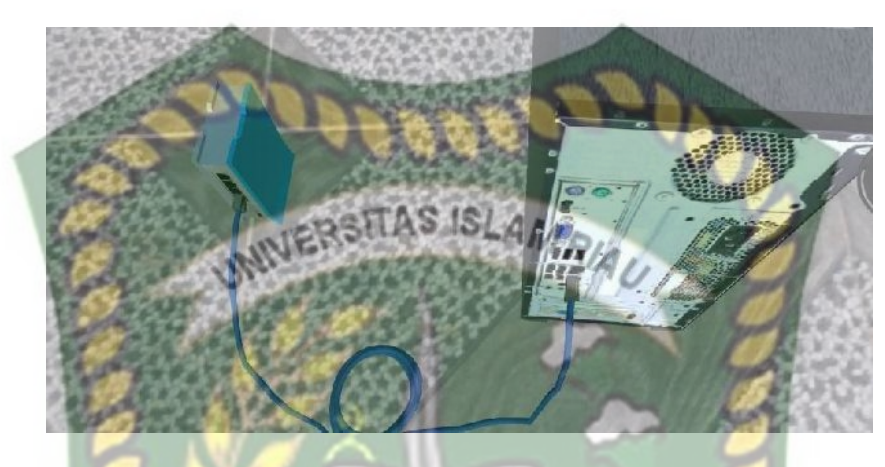

**Gambar 4. 10 Hasil Pengujian 10 cm**

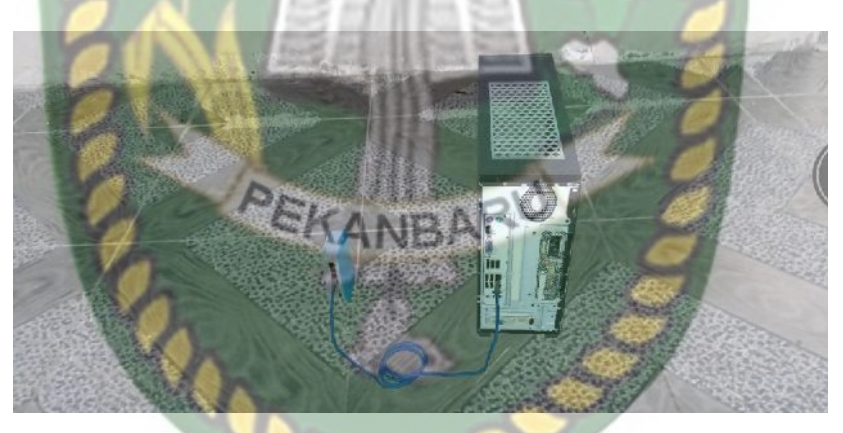

**Gambar 4.11 Hasi Pengujian 10 cm**

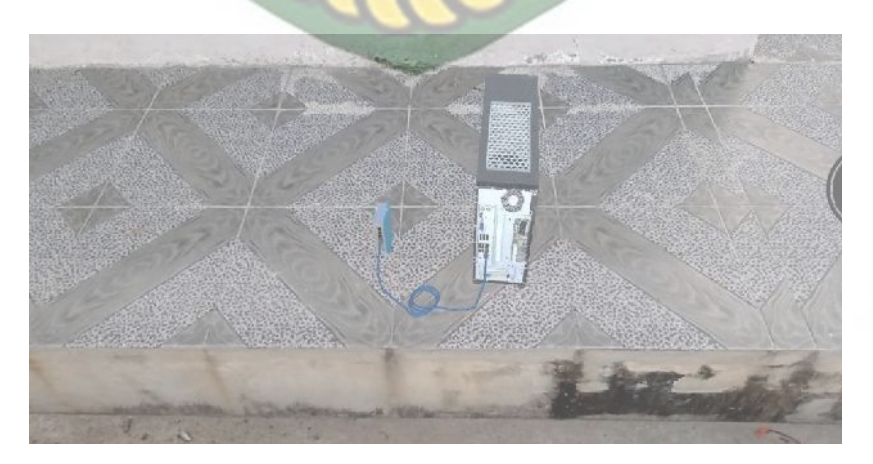

**Gambar 4.12 Hasi Pengujian 1 Meter**

#### **1.2.2.2. Pengujian Sudut Derajat**

Uji coba yang dilakukan di jarak ternyaman dengan kamera ialah o 0 . Uji coba dengan sudut dimana marker dapat terdeteksi atau tidak

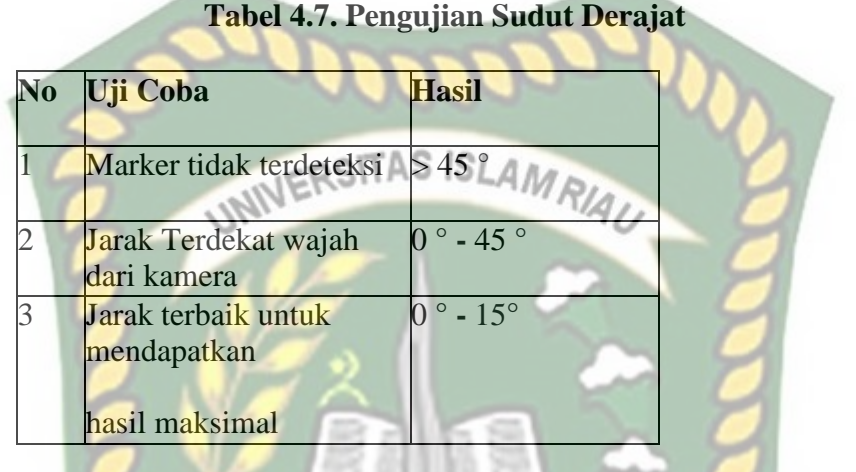

Berikut gambar hasil pengujian jarak

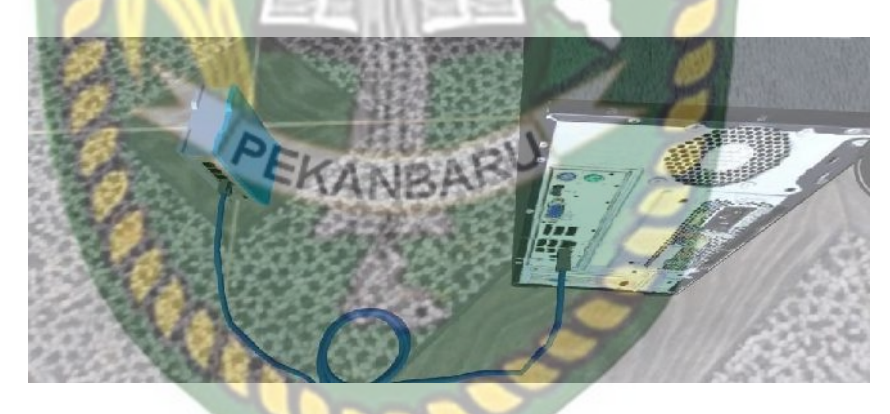

**Gambar 4.13 Hasil Pengujian 10 Derajat**

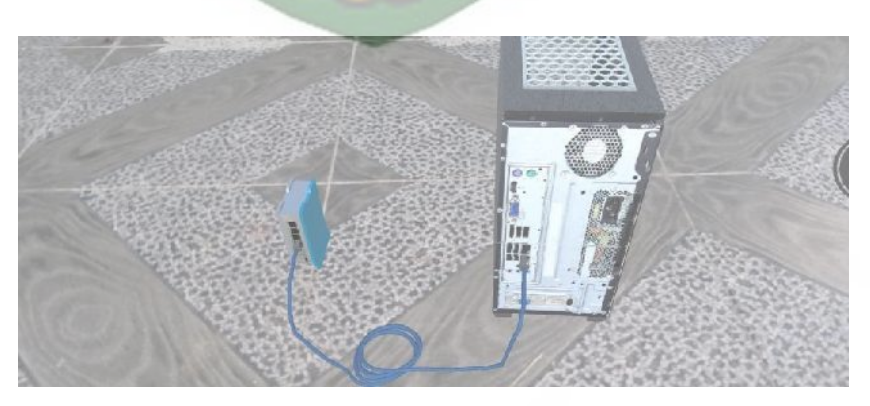

**Gambar 4.14 Hasil Pengujian 45 Derajat**

#### **4.3. Pengujian Beta User (EndUser)**

Pengujian beta dilakukan dengan memberikan wewenang penuh terhapad user untuk mengoprasikan aplikasi secara keseluruhan dengan tujuan untuk mendapatkan nilai dari user tersebut terhadap Aplikasi Media Pembelajara Mikrotik Berbasis Augmented Reality, setelah dilakukan pengujian beta terhadap aplikasi, maka didapatkan beberapa kritik dan saran. Data user penguji dan hasil pengujian dapat dilihat pada tabel 4.8.

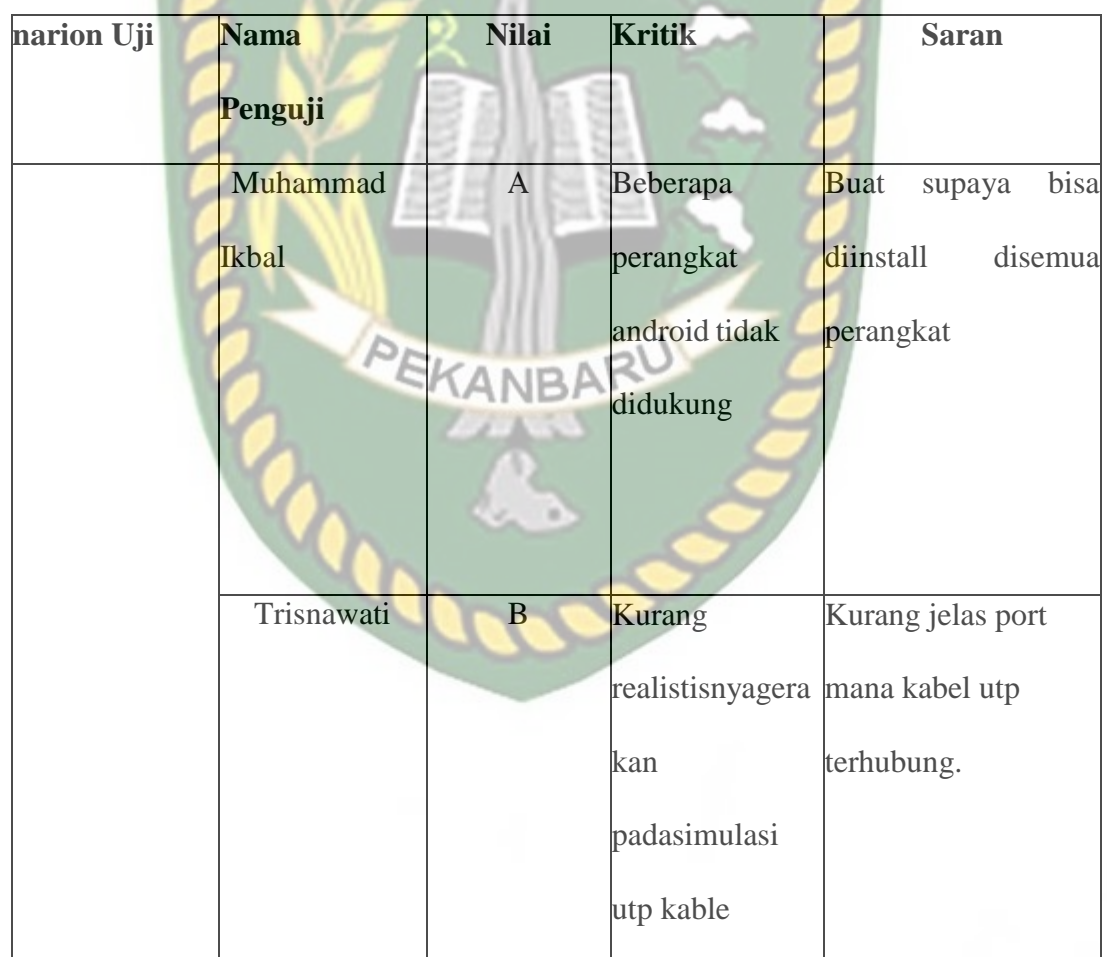

#### **Tabel 4.8 Hasil Beta (End User)**

Perpustakaan Universitas Islam Riau Dokumen ini adalah Arsip Milik:

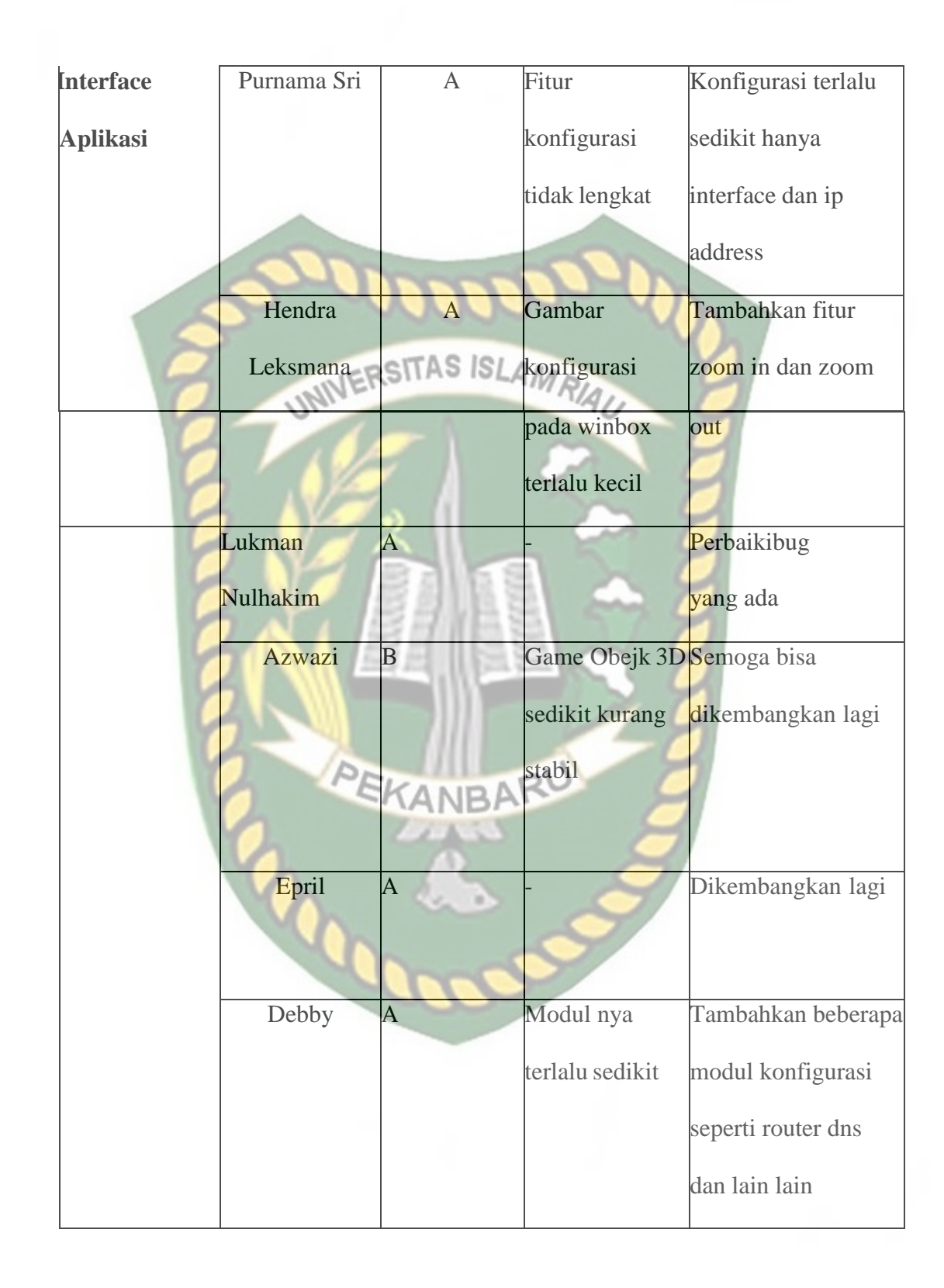

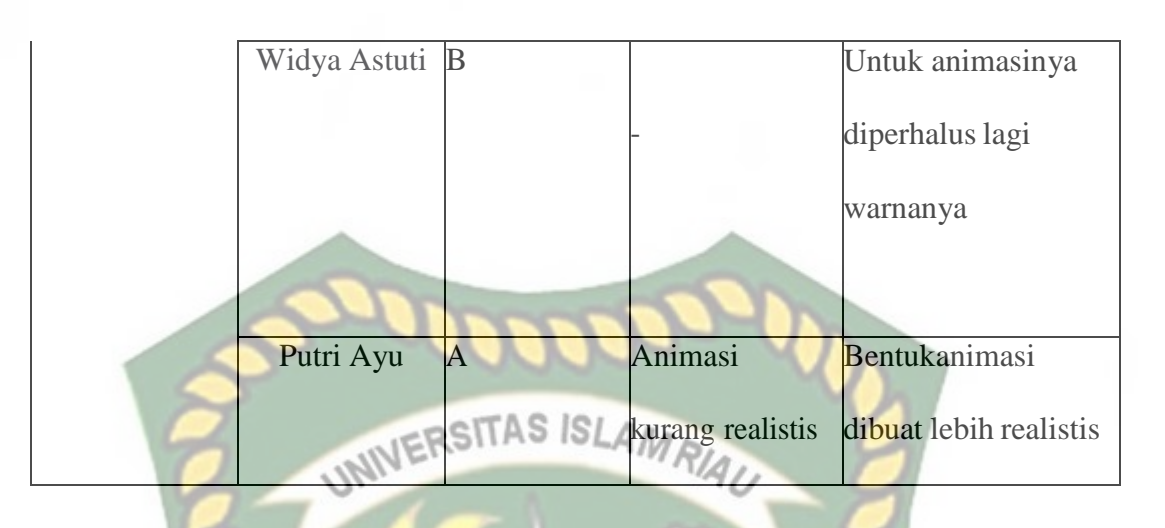

## **4.4. Implementasi Sistem**

Implementasi sistem dilakukan dengan memberikan kuisioner kepada 25 orang dengan tujuan untuk mengetahui tanggapan dari pengguna tentang Media Pembelajaran Mikrotik Dasar Berbasi Augmented Reality. Hasil implementasi dengan memberikan kuisioner kepada 25 orang dapat dilihat pada tabel 4.9.

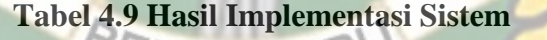

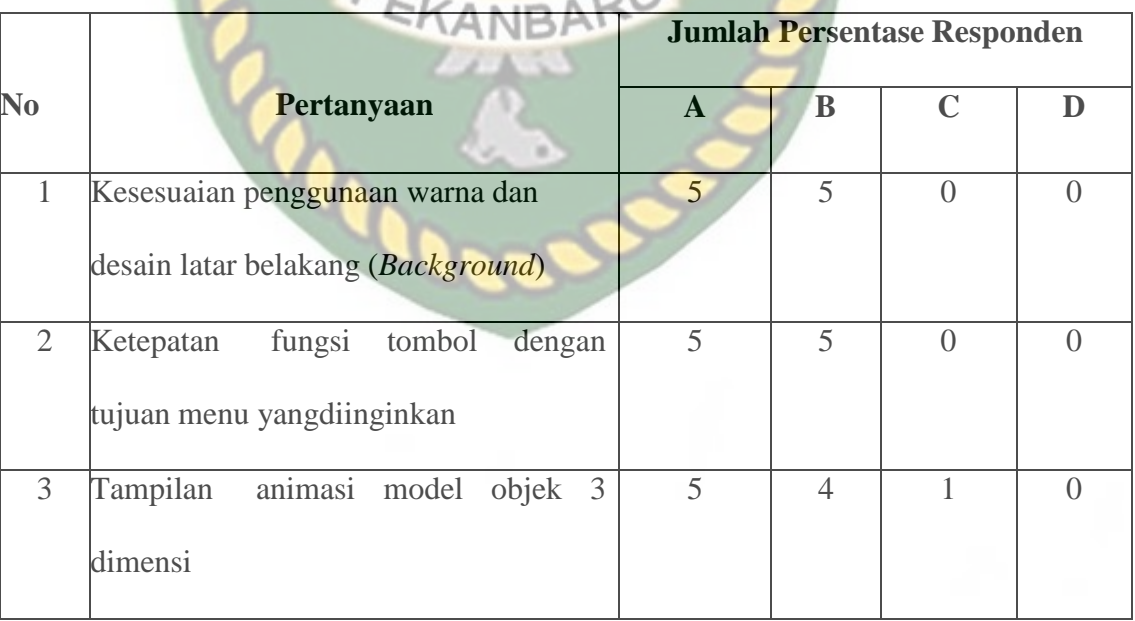

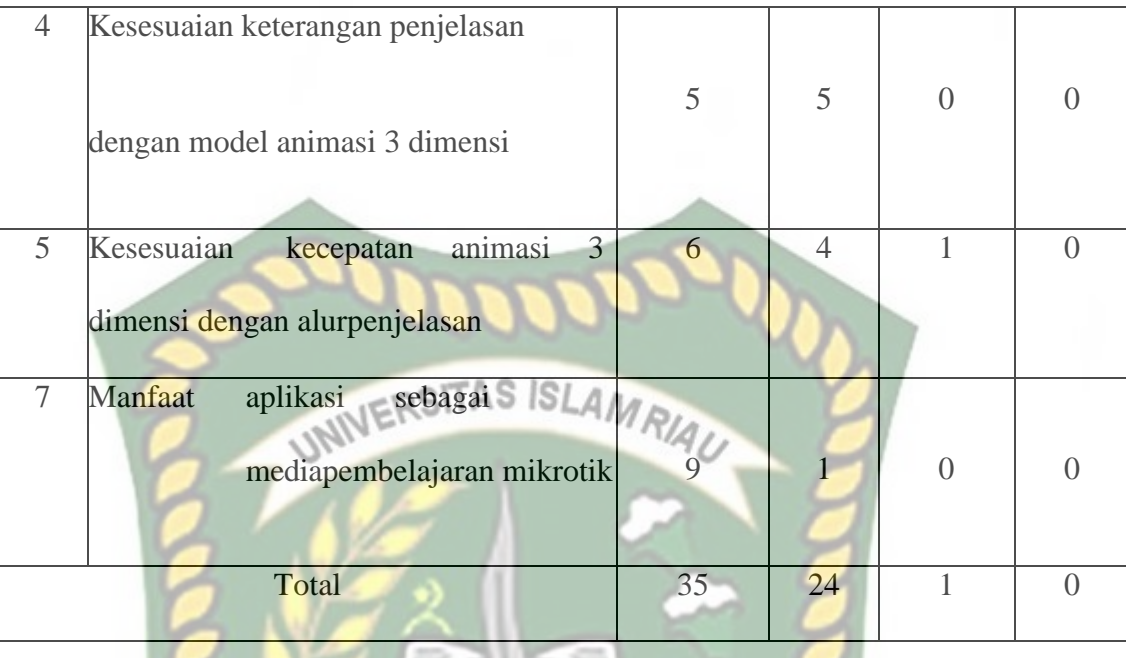

Secara keseluruhan hasil kuisioner dapat dihitung menggunakan rumus tabulasi untuk mendapatkan hasil persentase dari setiap jawaban kuisioner, masing-masing persentase tersebut adalah sebagai berikut :

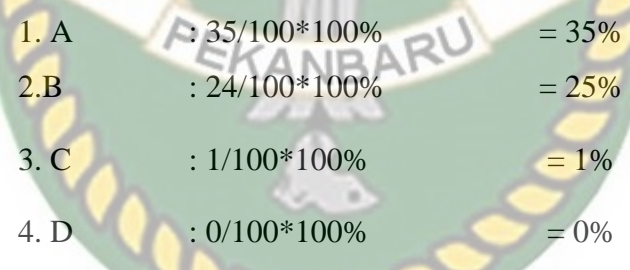

Selanjutnya lakukan penjumlah dari setiap hasil masing – masing persentase : Jadi : 35% +25% +13% + 0% = 73%

#### **BAB V**

#### **KESIMPULAN DAN SARAN**

#### **5.1. Kesimpulan**

Penelitian dan pembuatan aplikasi Media Pembelajaran Mikrotik Berbasis *Augmented Reality* telah berhasil dilaksanakan dan telah dilakukan serangkaian pengujian untuk menguji dari aplikasi tersebut dan didapatkan hasil sebagai INIVERSITAS ISLAMRIA berikut:

- 1. Aplikasi media pembelajaran mikrotik dapat digunakan sebagai media pembelajaran untuk mengenal dasar mikrotik.
- 2. Jarak 10-30 cm adalah jarak terbaik untuk menjalankan Augmented Reality mesikipun pada jarak diatas 50 sampai dengan jarak 200 cm aplikasi masih dapat menampilkan animasi3D.
- 3. Aplikasi dapat dijadikan sebagai sarana belajar sambil bermain untuk mengenal dasar dasar mikrotik.

#### **5.2. Saran**

Adapun beberapa saran dari penelitian ini adalah sebagai berikut :

- 1. Menambahkan fitur konfigurasi seperti routing, firewall, dns, dan lain sebagainya.
- 2. Perlu ditambahkan beberapa modul konfigurasi mikrotik.
- 3. Sebaiknya aplikasi ini bisa berjalan dengan normail baik dalam kondisi cahaya apapun baik itu didalam ruangan yang gelap maupun dalam kondisi
- 4. cahaya yang kontras.

#### **DAFTAR PUSTAKA**

Arsyad, A. (2017). Media Pembelajaran. Depok: PT Raja Grafindo Persada.

Binanto, Iwan. "Tinjauan Metode Pengembangan Perangkat Lunak Multimedia yang sesuai untuk Mahasiswa Tugas Akhir". Universitas Sanata Dharma, IVERSITAS ISLAMRIA Yogyakarta. 2015.

Carmigniani, J., & Furht, B. (2011). Augmented reality: An overview. Handbook of Augmented Reality, 3-46.

- Gsmarena. "Mobile Phone Reviews, News, Specifications and More" [Online] Available https://www.gsmarena.com, Accessed 10 Oktober 2021.
- L. Hakim, "Pengembangan Media Pembelajaran Pai Berbasis Augmented Reality,"*Lentera Pendidik. J. Ilmu Tarb. dan Kegur.*, vol. 21, no. 1, pp. 59– 72, 2018.

M. F. Asnawi, "Aplikasi Konfigurasi Mikrotik Sebagai Manajemen," *PpkmI*, vol.

42–48, no. ISSN 2614-3763, pp. 42–48, 2018.

M. Permai, "Penerapan teknologi," *Pros. SNATIF Ke-1*, pp. 267–274, 2014.

- Maharanda, G., & M.Kom, P. P. (2020). Jurnal Jaringan Komputer Dengan Menggunakan Mikrotik router.
- Mustaqim, I. (2017). Pengembangan media pembelajaran berbasis augmented reality. Jurnal Edukasi Elektro, 1(1). https://doi.org/10.21831/jee.v1i1.13267
- Mustika, C. G. Rampengan, R. Sanjaya, and Sofyan, "Implementasi Augmented Reality Sebagai Media Pembelajaran Interaktif," *Citec J.*, vol. 2, no. 4, pp. 277–291, 2015.

Rahman, Abdur., 2014, Rancang Bangun Aplikasi Informasi Universitas Bengkulu Sebagai Panduan Pengenalan Kampus Menggunakan Metode Markerless Augmented Reality Berbasis Android, Skripsi, Program Studi Teknik Informatik. Fakultas Teknik, Universitas Bengkulu, Bengkulu.

Saputra, M. (2020). Analisis Cara Kerja augmented reality Untuk media Pembelajaran Di Sekolah Dasar.<sup>3</sup> ISLAMRIA

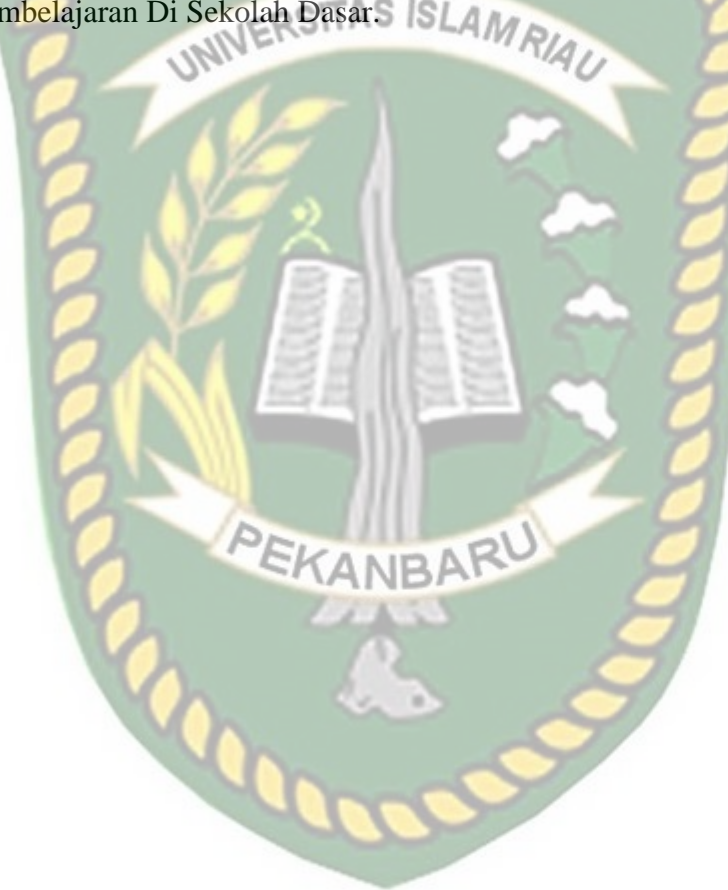